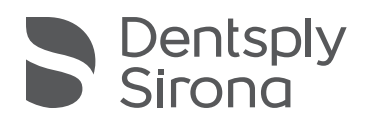

## Multilayer PMMA Disc

Denture Teeth | Temporary Crown and Bridge Prothesenzähne | Provisorische Kronen und Brücken Dents prothétiques | Couronne et bridge temporaires Protesi | Corone e ponti provvisori Dentaduras postizas | Coronas y puentes temporales Dentes para Dentaduras | Coroa e Ponte Temporárias Gebitsprothese | Tijdelijke kroon en brug Proteständer | Temporär krona och brygga Protesetenner | Midlertidig krone og bro

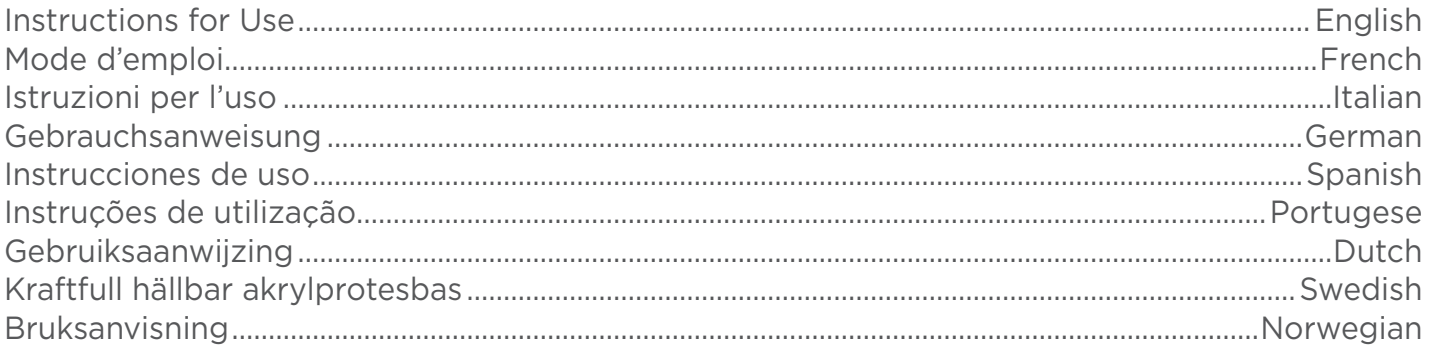

en

Sentsply<br>Sirona

## <span id="page-1-0"></span>Multilayer PMMA Disc

Denture Teeth | Temporary Crown and Bridge Prothesenzähne | Provisorische Kronen und Brücken Dents prothétiques | Couronne et bridge temporaires Protesi | Corone e ponti provvisori Dentaduras postizas | Coronas y puentes temporales

Instructions for Use Gebrauchsanweisung Mode d'emploi Istruzioni per l'uso Instrucciones de uso

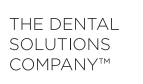

- 6. Carefully remove the metal container from the electric hot plate. Remove the lid from the metal container and use tweezers to retrieve the tooth arch(es) or tooth segments. Allow tooth arch(es) or tooth segments to air dry for minimum of two (2) minutes. Do not wipe tooth arch(es) or tooth segments.
- Place the lid back on the metal container immediately. Do not return the metal container to the electric hot plate until ready to treat the next set of tooth arch(es) or tooth segments.
- 8. Tooth Arch Technique: Apply a small amount of Lucitone Digital Fuse™ Step 2 – 3D Denture Bonding Resin shade Original into all tooth pockets. Insert the tooth arch into pockets and apply pressure to the occlusal surface. Hold in place while removing excess resin material from the buccal side using 4x4 gauze. Proceed to step 9.

 Tooth Segments Technique: Apply a small amount of Lucitone Digital Fuse Step 2 – 3D Denture Bonding Resin shade Original into appropriate tooth pockets for the tooth segment. Be careful not to place resin in adjacent pockets. Insert the teeth into the tooth pockets and apply pressure to the occlusal surface. Hold the tooth segment in place while removing excess resin material from the buccal side using 4x4 gauze. Proceed to step 9. Note: Steps 8, 9 and 10 should be repeated for each tooth segment.

 Note: Lucitone Digital Fuse Step 2 shade Original may be used to Fuse teeth to all Lucitone Digital Print base shades.

- 9. While continuing to hold the tooth arch or tooth segment in place, use the UV light to tack-cure the buccal side of two (2) teeth for ten (10) seconds. Repeat this step to tack-cure all remaining teeth.
- 10. Remove the excess resin from the lingual side using 4x4 gauze, repeating this around the arch on the buccal of the remaining teeth. While continuing to hold teeth in place, tack-cure for 10 seconds. Repeat this step to tack-cure all remaining teeth.
- 11. Use a Flocked Applicator Tip to apply two (2) thin layers of the Lucitone Digital Fuse™ Step 3 - 3D Denture Sealer around the margins and the interproximal areas of the teeth where Lucitone Digital Fuse Step 2 – 3D Denture Bonding Resin was applied, repeating this around the arch on the lingual of the remaining teeth.

- > Minimum thickness: 1mm occlusion and 0.6mm cervical
- > Minimum connection diameters: Anterior: 3.6mm; Posterior: 4.4mm The provisional can be fixed with all cements for temporary fixation.
- 

- 1. Place the disc on the machine following the equipment manufacturer's instructions.
- Note: Shade variation depends on crown/bridge placement within the disc - see figures 1, 2 and 3.

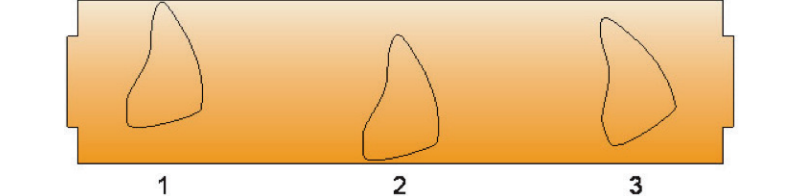

The denture is now ready for post-cure. Refer to the Dentsply Sirona Lucitione Digital Print Denture Instructions for Use section D for step-bystep cure instructions.

## Milled Denture Base Procedure

- Augen vor Produktstaub schützen. Nach Gebrauch die Hände waschen.
- Das Produkt nicht verschlucken.
- 4. Während des Schleifvorgangs keine Staubpartikel einatmen. 5. Verwenden Sie während der manuellen Verarbeitung am Arbeitsplatz ein lokales Vakuum-Saugsystem sowie einen angemessenen Mundschutz.

- mШ Hersteller
- LOT Chargencode
- $REF$ Bestellnummer
- Herstellungsdatum
- 몸 Verbrauchsdatum
- $\square$ Beachten Sie die Gebrauchsanweisungen
- $\triangle$ Achtung
- 类 Vor Sonneneinstrahlung schützen.
- **MD** Medizinprodukt
- $R_X^{\text{only}}$ USA verschreibungspflichtig
- CE-Konformitätsbescheinigung
- NOTE: Use of personal protective equipment is recommended.
- 1. Dry-fit the tooth arch or tooth segments. Care should be taken to avoid chipping the gingival margins.
- 2. Using an inverted cone or round bur (no larger than ¼" diameter), adjust the pocket where undercuts exist. Tip: The color map from the CAM software and the digital preview of the design will guide the technician to the adjustment area. Reference the digital preview of the design for proper tooth placement.
- 3. Prepare bonding of the tooth arch or tooth segments using Lucitone® HIPA. Measure one small scoop (11 grams) of Lucitone HIPA acrylic powder and (8ml) of Lucitone HIPA Liquid; add powder to liquid and mix for fifteen (15) seconds. Refer to Luctione HIPA Instructions for Use for additional information.
- 4. Fill all pockets with Luctione HIPA acrylic, for tooth arch or tooth segments, to the top of the gingival margins.
- 5. Place the tooth arch or tooth segments in order of the dry-fit. Tooth arch or tooth segments will displace excess bonding acrylic from the pockets. Make sure to press the tooth arch or tooth segments into the pockets before the material swells to a point where there is not a distinct "pop" when seating the tooth arch or tooth segments. Note: Lucitone HIPA has a working time of three (3) minutes.
- 6. Clean as much excess acrylic as possible from the tooth arch or tooth segments and base surfaces using a cold cure monomer (Lucitone HIPA monomer should not be used for this step).
- Submerge the denture in a pressure pot to cure the acrylic per the Lucitone HIPA Instructions for Use: 30 mins / 113˚F (45˚C) / 20 psi.
- 8. Minor contouring may be necessary. Finish and polish the denture using conventional techniques.

May not be used for patients with hypersensitivity to methacrylate or any of the other ingredients.

## Requirements for Milling Temporary Crowns & Bridges

Possible cross-reactions or interactions of this material with other material(s) already present in the oral environment must be taken into consideration by the dentist.

- After use, wash your hands.
- Do not swallow the product.
- Do not inhale dust particles during grinding.
- Use local vacuum suction and suitable mouth/face protection during manual machining at the workplace.

#### Adverse Reactions If properly processed and used adverse effects, are highly unlikely.

## Step-by-Step Instructions for Milling Temporary Crowns & Bridges

## A. Procedure for Fabrication

- Manufacturer
- LOT Batch Code
- $REF$ Reorder Number
- Manufacture Date
- Expiration Date
- $\boxed{1}$ Consult Instructions for Use
- $\triangle$ Caution
- Keep Away from Sunlight
- **MD** Medical Device
- $R_{\mathbf{X}}^{\text{orb}}$ U.S. Prescription Only
- CE European Conformity Marking CE.

Meets applicable requirements of ISO 22112: 2017[E] Dentistry - Artificial Teeth for Dental Prostheses and ISO 10477: 2018[E] Dentistry - Polymerbased Crown and Veneering Materials.

- 2. After milling, remove the disc from the equipment and remove the sprues.
- 3. Finish and polish using conventional techniques.

#### Indikationen zum Gebrauch Die Dentsply Sirona vielschichtigen PMMA-Disks werden für die

Herstellung provisorischer Kronen und Brücken sowie Vollbögen und Zahnsegmenten für Prothesen durch ein CAD/CAM-System verwendet.

## Kontraindikationen

Darf nicht für Patienten mit einer Überempfindlichkeit auf Methylmethacrylat oder andere Inhaltsstoffe verwendet werden.

#### Warnungen

 1. Mögliche Kreuzreaktionen oder Wechselwirkungen dieses Materials mit anderen bereits zuvor im Mundbereich vorliegenden Materialien müssen durch den behandelnden Zahnarzt bei der Auswahl berücksichtigt werden.

Note: The following instructions support the Dentsply Sirona inLab MC X5 5-axis milling machine. Only 5-axis milling machines with PMMA milling capability should be used.

## Warnhinweise

## Unerwünschte Nebenwirkungen

- 1. Bei sachgemäßer Verarbeitung und Verwendung sind Nebenwirkungen außerordentlich unwahrscheinlich. Reaktionen des Immunsystems (wie etwa Allergien) gegenüber in diesem Material enthaltenen Substanzen oder lokale Parästhesien (wie etwa Geschmacksstörungen oder Irritationen der Mundschleimhaut) können nicht vollständig ausgeschlossen werden.
- 2. Reststaub bei Fräsvorgängen kann Irritationen hervorrufen.

## Symbole auf der Produktbeschriftung

Jedes schwerwiegende Ereignis in Bezug auf das Produkt sollte dem Hersteller und der zuständigen Behörde gemäß den örtlichen Vorschriften gemeldet werden.

#### Technische Spezifikationen

Erfüllt die zutreffenden Anforderung der ISO 22112: 2017 [E] Zahnheilkunde – Künstliche Zähne für Dentalprothesen und der ISO 10477: 2018 [E] Zahnheilkunde – Polymerbasierte Kronen- und Verblendwerkstoffe

## Anforderungen für das Fräsen von Prothesenzähnen

- 2. Dry-fit the tooth arch(es) or tooth segments. Care should be taken to avoid chipping the gingival margins.
- 3. Remove the foam insert from the metal container.
- 4. Use tweezers to place the tooth arch(es) or tooth segments into the metal container so that the teeth are positioned with the ridge lap down. Shake the bottle of Lucitone Digital Fuse™ Step 1 - 3D Tooth Conditioning Agent to ensure contents are thoroughly mixed. Add enough liquid to ensure full submersion of the ridge lap of the tooth arch(es) or tooth segments. Immediately place the lid on the metal container.
	- **CAUTION:** Using an inadequate amount of Fuse Step 1 will compromise tooth bond strength.

**CAUTION:** Keep the metal container free of any solid buildup to avoid compromising tooth bond strength

5. Place the tooth-filled metal container inside the metal ring of the electric hot plate until the 40°C rectangle on the temperature strip turns green (normally in four (4) to six (6) minutes). *CAUTION:* Tooth bond strength will be compromised if 40˚C is not reached or reached too fast.

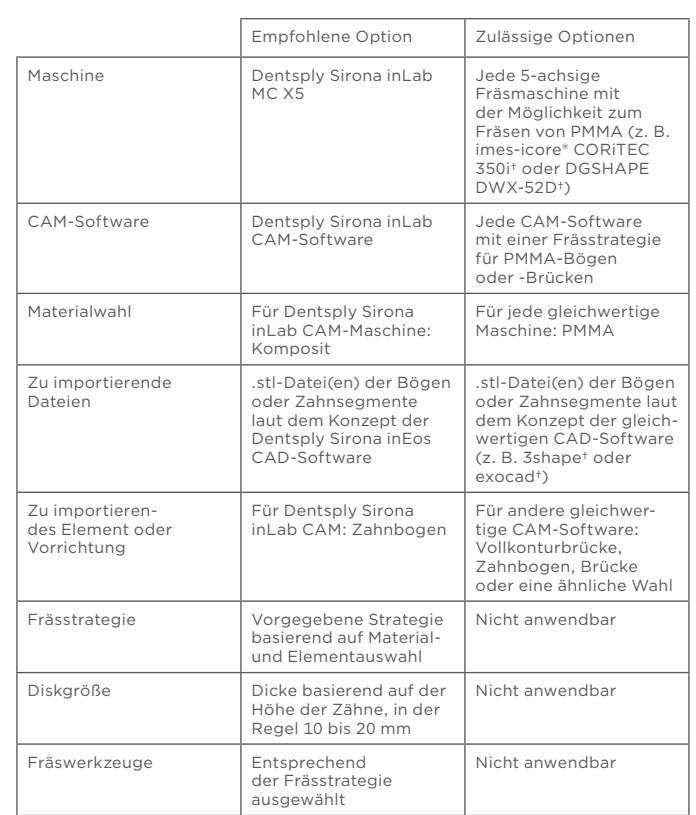

†imes-icore, 3shape, exocad, und DGSHAPE sind kein eingetragenen Marken von Dentsply Sirona.

Indications for Use Dentsply Sirona Multilayer PMMA Discs are used for the manufacturing of temporary crowns and bridges, as well as full arch and tooth segments

for dentures using a CAD/CAM system.

## Contraindications

## Warnings

## Precautions

Keep product dust away from eyes.

Hinweis: Bei einer nicht digitalen elektrischen Heizplatte die Temperatur auf 100˚C einstellen. Die elektrische Heizplatte mindestens zehn (10) Minuten vorheizen lassen.

- However, reactions of the immune system (such as allergies) to the substances contained in the material or localized paraesthesia (such as taste disturbances or irritation of the oral mucosa) cannot be completely ruled out.
- 2. Residual dust during milling operation may cause irritation.

## Symbols on product labels

Any serious incident in relation to the product should be reported to the manufacturer and the competent authority according to local regulations.

## **Technical Specifications**

## Requirements for Milling Denture Teeth

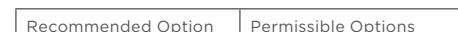

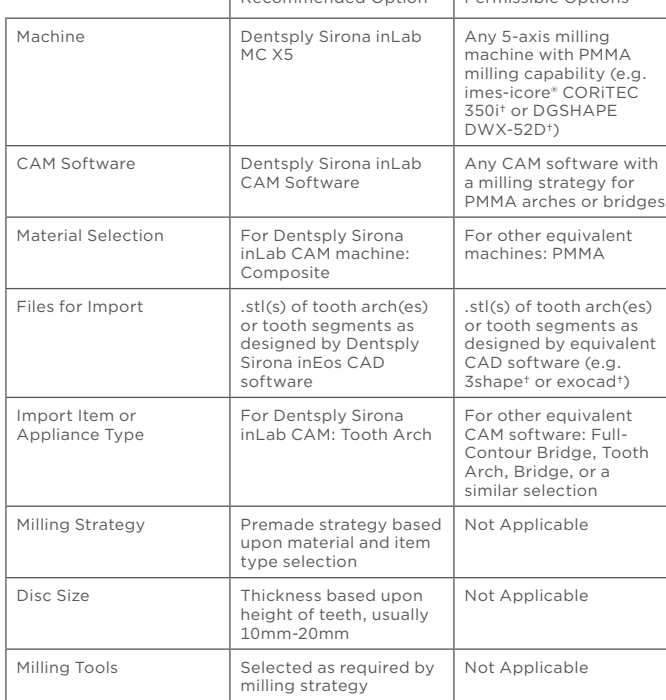

†imes-icore, 3shape, exocad, and DGSHAPE are not registered trademarks of Dentsply Sirona.

#### Step-by-Step Instructions for Milling Denture Teeth

#### A. Procedure for Fabrication: Design

 1. Create Tooth Arch or Tooth Segment design(s) in Dentsply Sirona inEos CAD software or equivalent.

#### B. Procedure for Fabrication: Mill

- 1. Create a new job, selecting MC X5 as the machine.
- 2. Select New Item and import the tooth arch or tooth segment .stl or .stls as item type tooth arch and Material Misc Composite.

NOTE: In equivalent software for other 5-axis milling machines, some of these steps may be in a different order or omitted. Refer to the machine manufacturer's instructions or consult the reseller for additional information.

**Abbildung 1:** Positionierung des Werkstücks oben auf der Disk, mehr inzisal.<br>**Abbildung 2:** Positionierung des Werkstücks unten auf der Disk, weniger inzisal. Abbildung 3: Die Neigung des Werkstücks bietet einen unterschiedlichen Grad an Tönung/Schattierung.

- 3. Select imported items and move forward to Select Blank.
- 4. Select Add Blank, selecting Misc and Composite for Manufacturer and Material respectively. Ensure the height matches the disc used for milling. Select this blank and move forward.
- 5. Use Positioning Tools to place the tooth arch(es) or tooth segments in the disc as desired. Occlusal Surfaces should be directed similarly. Place in vertical space according to desired shading from shaded disc. Move forward.
- 6. Support Sprues will autogenerate. Modify as desired, then move forward.
- 7. Under Analyzing Tools, ensure that Production Simulation is selected. The tooth arch(es) or tooth segments should appear mostly green. The recommended Detail Level is Very High. The recommended Machining Mode is Normal.
- 8. Select Check Instruments then ensure that the proper toolset is listed in the software and is placed properly in the machine.
- 9. Select Start Production. Place the Multilayer PMMA Disc in the machine with the lighter side facing up and secure. Press the Play button on the machine, or select Start Production on the computer.
- 10. After milling is complete, remove the disc from the machine and clean (vacuum or compressed air is sufficient), remove the tooth arch(es) or tooth segments from the disc, and move to bonding.

. Ne peut pas être utilisé pour les patients présentant une hypersensibilité au méthacrylate ou à tout autre composant du produit.

#### Avertissements . Des réactions croisées ou des interactions de ce matériau avec

Ne pas inhaler de particules de poussière durant le meulage. 5. Utiliser un dispositif d'aspiration local et une protection de la bouche/ du visage adaptée durant l'usinage manuel sur le lieu de travail.

NOTE: In equivalent software for other 5-axis milling machines, a preinstalled milling strategy will be used based upon the material and item type selections. Tools should be used according to the pre-installed milling strategies.

NOTE: In equivalent software for other 5-axis milling machines, some of these steps may be in a different order or be omitted. Refer to the machine manufacturer's instructions or consult reseller for additional information.

### C. Procedure for Fabrication: Bond (Printed & Milled)

## Printed Denture Base Procedure - Lucitone Digital Print

NOTE: Use of personal protective equipment is recommended.

1. Plug in the electric hot plate and set the temperature to 90˚C.

 Note: If the electric hot plate is not digital, set to 100˚C. Allow the electric hot plate to preheat for at least ten (10) minutes.

Figure 1: Positioning the piece at the top of the disc provides more incisal. Figure 2: Positioning the piece at the bottom of the disc provides less incisal. Figure 3: Inclining the piece provides a different tone/shade gradient

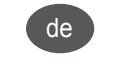

fr

## Schrittweises Vorgehen beim Fräsen von Prothesenzähnen

Hinweis: Die folgenden Anweisungen unterstützen die 5-achsige Dentsply Sirona inLab MC X5 Fräsmaschine. Es dürfen nur 5-achsige Fräsmaschinen mit der Fähigkeit zum Fräsen von PMMA verwendet werden.

## A. Herstellungsverfahren: Modell

 1. Erstellen Sie ein Modell für einen Zahnbogen oder ein Zahnsegment in der Dentsply Sirona inEos CAD-Software oder gleichwertigen Software.

## B. Herstellungsverfahren: Fräsen

- 1. Erstellen Sie ein neues Projekt und wählen Sie MC X5 als Maschine.
- 2. Wählen Sie Neues Element und importieren Sie die .stl-Datei(en) für den Zahnbogen oder das Zahnsegment als Vorrichtung Zahnbogen und Material Sonstiges Komposit.

HINWEIS: Einige dieser Schritte können in der gleichwertigen Software anderer 5-achsiger Fräsmaschinen in einer anderen Reihenfolge ausgeführt oder ganz weggelassen werden. Zusätzliche Informationen erhalten Sie in den Anweisungen des Maschinenherstellers oder beim Händler.

- 3. Wählen Sie die importierten Elemente und fahren Sie mit Rohling wählen fort.
- 4. Wählen Sie Rohling hinzufügen und dann Sonstige für Hersteller und Komposit für Material. Achten Sie darauf, dass die Höhe mit der zum Fräsen verwendeten Disk übereinstimmt. Wählen Sie diesen Rohling und gehen Sie zum nächsten Schritt.
- 5. Verwenden Sie die Positionierungswerkzeuge zum gewünschten Platzieren der Bögen oder Zahnsegmente auf der Disk. Die Okklusalflächen sollten ähnlich ausgerichtet werden. Entsprechend des gewünschten Farbtons der farbigen Disk in den vertikalen Bereich platzieren. Gehen Sie zum nächsten Schritt.
- 6. Die Stütztrichter werden automatisch erzeugt. Nehmen Sie die gewünschten Änderungen vor und gehen Sie zum nächsten Schritt.
- 7. Stellen Sie unter Analysewerkzeuge sicher, dass Produktionssimulation gewählt wurde. Die Bögen oder Zahnsegmente sollten mehrheitlich grün erscheinen. Die empfohlene Detailebene lautet Sehr hoch. Der empfohlene Bearbeitungsmodus ist Normal.
- 8. Wählen Sie Instrumente prüfen. Stellen Sie sicher, dass der richtige Werkzeugsatz in der Software aufgeführt ist und ordnungsgemäß in der Maschine eingesetzt wird.
- 9. Wählen Sie Produktion starten. Legen Sie die vielschichtige PMMA-Disk mit der helleren Seite nach oben in die Maschine und sichern Sie diese. Drücken Sie die Taste Starten auf der Maschine oder wählen Sie Produktion starten auf dem Computer.
- 10. Nehmen Sie nach dem Fräsen die Disk aus der Maschine und reinigen Sie diese (Vakuum oder Druckluft reichen aus). Entfernen Sie die Bögen oder Zahnsegmente von der Disk und fahren Sie mit dem Kleben fort.

HINWEIS: In der gleichwertigen Software anderer 5-achsiger Fräsmaschinen wird eine vorinstallierte Frässtrategie basierend auf der Material- und Elementauswahl verwendet. Die Werkzeuge sollten entsprechend der vorinstallierten Frässtrategien verwendet werden.

HINWEIS: Einige dieser Schritte können in der gleichwertigen Software anderer 5-achsiger Fräsmaschinen in einer anderen Reihenfolge ausgeführt oder ganz weggelassen werden. Zusätzliche Informationen erhalten Sie in den Anweisungen des Maschinenherstellers oder beim Händler.

#### C. Herstellungsverfahren: Kleben (Gedruckt Und Gefräst)

#### Verfahren für gedruckte Prothesenbasis - Lucitone Digital Print

HINWEIS: Das Tragen der persönlichen Schutzausrüstung wird empfohlen.

 1. Die elektrische Heizplatte anschließen und die Temperatur auf 90˚C einstellen.

- 2. Die Bögen oder Zahnsegmente trocken einpassen. Es sollte darauf geachtet werden, dass der Gingivarand nicht absplittert.
- 3. Den Schaumstoffeinsatz aus dem Metallbehälter entfernen.
- 4. Die Bögen oder Zahnsegmente mit einer Pinzette im Metallbehälter platzieren, so dass die Zähne mit der Basislinie nach unten stehen. Die Flasche mit Lucitone Digital Fuse™ Schritt 1 – 3D-Konditionierungsmittel schütteln, um ein gründliches Vermischen des Inhaltes sicherzustellen. Ausreichend Flüssigkeit hinzufügen, um ein vollständiges Eintauchen der Basislinie der Bögen oder Zahnsegmente zu gewährleisten. Den Deckel sofort auf den Metallbehälter setzen.

*WARNHINWEIS:* Eine unzureichende Menge von Digital Fuse Schritt 1 beeinträchtigt die Haftfestigkeit der Zähne. *WARNHINWEIS:* Den Metallbehälter frei von festen Ablagerungen

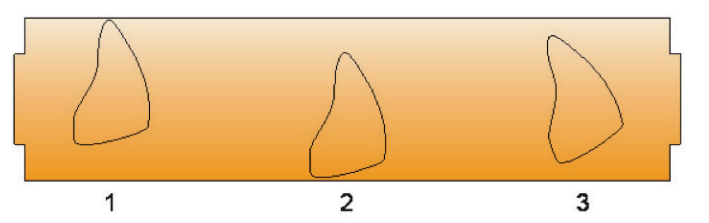

halten, um eine Beeinträchtigung der Haftfestigkeit der Zähne zu vermeiden.

5. Den mit den Zähnen gefüllten Metallbehälter in den Metallring der elektrischen Heizplatte stellen, bis das 40˚C -Grad-Rechteck auf dem Temperaturstreifen grün wird (normalerweise in vier (4) bis sechs (6) Minuten).

 *WARNHINWEIS:* Die Haftfestigkeit der Zähne wird beeinträchtigt, wenn 40˚C nicht erreicht oder zu schnell erreicht werden.

- 6. Den Metallbehälter vorsichtig von der elektrischen Heizplatte nehmen. Den Deckel vom Metallbehälter entfernen und mit einer Pinzette die Bögen oder Zahnsegmente herausnehmen. Die Bögen oder Zahnsegmente mindestens zwei (2) Minuten an der Luft trocknen lassen. Die Bögen oder Zahnsegmente nicht abwischen.
- 7. Den Deckel sofort wieder auf den Metallbehälter setzen. Den Metallbehälter erst wieder auf die elektrische Heizplatte setzen, wenn der nächste Satz Bögen oder Zahnsegmente für die Bearbeitung bereit ist.
- 8. Bogentechnik: Eine kleine Menge Lucitone Digital Fuse™ Schritt 2 -3D-Prothesengießharz im Farbton Original in die Zahntaschen geben. Den Bogen in die Taschen einsetzen und Druck auf die Okklusalfläche ausüben. Festhalten, während das überschüssige Harz mit 4 x 4 Gaze von der bukkalen Seite entfernt wird. Mit Schritt 9 fortfahren.

 Zahnsegmenttechnik: Eine kleine Menge Lucitone Digital Fuse Schritt 2 – 3D-Prothesengießharz im Farbton Original in die entsprechenden Zahntaschen für das Zahnsegment geben. Darauf achten, das Harz nicht in angrenzende Taschen zu geben. Die Zähne in die Zahntaschen einsetzen und Druck auf die Okklusalfläche ausüben. Das Zahnsegment festhalten, während das überschüssige Harz mit 4 x 4 Gaze von der bukkalen Seite entfernt wird. Mit Schritt 9 fortfahren. Hinweis: Die Schritte 8, 9 und 10 sollten für jedes Zahnsegment wiederholt werden.

 Hinweis: Lucitone Digital Fuse Schritt 2 Farbton Original kann verwendet werden, um Zähne in allen Lucitone Digital Print Grundfarben zu schmelzen.

- 9. Den Bogen oder das Zahnsegment weiterhin festhalten und mit UV-Licht die bukkale Seite der zwei (2) Zähne für zehn (10) Sekunden lichthärten. Diesen Schritt zum Lichthärten aller verbleibenden Zähne wiederholen.
- 10. Das überschüssige Harz mit 4 x 4 Gaze von der lingualen Seite entfernen. Dies um den Bogen auf der bukkalen Seite der verbleibenden Zähne wiederholen. Die Zähne weiterhin festhalten und für 10 Sekunden lichthärten. Diesen Schritt zum Lichthärten aller verbleibenden Zähne wiederholen.
- 11. Mit einer beflockten Applikatorspitze zwei (2) dünne Schichten Lucitone Digital Fuse™ Schritt 3 – 3D-Prothesenversiegler um die Ränder und interproximalen Bereiche der Zähne auftragen, dort wo Lucitone Digital Fuse Schritt 2 – 3D-Prothesengießharz aufgetragen wurde und dies für den Bogen auf der lingualen Seite der verbleibenden Zähne wiederholen.

Die Prothese ist nun zum Tempern bereit. Das schrittweise Vorgehen beim Härten finden Sie in Abschnitt D der Gebrauchsanweisung der Dentsply Sirona Lucitone Digital Print-Prothesen.

#### Verfahren für gefräste Prothesenbasis

HINWEIS: Das Tragen der persönlichen Schutzausrüstung wird empfohlen.

- 1. Den Bogen oder die Zahnsegmente trocken einpassen. Es sollte darauf geachtet werden, dass der Gingivarand nicht absplittert.
- 2. Die Tasche an Stellen mit vorhandenen Unterschnitten mit einem invertierten Kegel oder Rundbohrer (Durchmesser nicht größer als ¼ Zoll) anpassen.

Tipp: Die Farbkarte der CAM-Software und die digitale Vorschau des Modells werden den Techniker zum Anpassungsbereich führen. Die digitale Vorschau des Modells als Orientierung für die korrekte Zahnplatzierung nehmen.

- 3. Das Kleben des Bogens oder der Zahnsegmente mit Lucitone® HIPA vorbereiten. Einen kleinen Messlöffel (11 Gramm) Lucitone HIPA Acrylpulver und (8 ml) Lucitone HIPA Flüssigkeit abmessen. Dass Pulver zur Flüssigkeit hinzugeben und fünfzehn (15) Sekunden mischen. Zusätzliche Informationen finden sich in der Gebrauchsanweisung von Lucitone HIPA.
- 4. Alle Taschen mit Lucitone HIPA Acryl füllen. Bei Bögen oder Zahnsegmente bis zum oberen Rand der Gingivaränder.
- 5. Den Bogen oder die Zahnsegmente in der Reihenfolge der trockenen Passung platziert. Der Bogen oder die Zahnsegmente werden überschüssiges Acryl aus den Taschen verdrängen. Darauf achten, den Bogen oder die Zahnsegmente in die Taschen zu drücken, ehe das Material aufquillt, bis es kein deutliches Knacken beim Einsetzen des Bogens oder der Zahnsegmente gibt. Hinweis: Lucitone HIPA hat eine Arbeitszeit von drei (3) Minuten.
- 6. Mit einem kalt härtenden Monomer (Lucitone HIPA Monomer sollte für diesen Schritt nicht verwendet werden) so viel überschüssiges Acryl wie möglich vom Bogen oder von den Zahnsegmenten und den Grundflächen entfernen.
- 7. Die Prothese in einen Druckbehälter eintauchen, um das Acryl gemäß der Gebrauchsanweisung Lucitone HIPA zu härten: 30 min / 45˚C (113˚F) / 20 psi.
- 8. Ein geringfügiges Konturierung kann erforderlich sein. Die Prothese mit gängigen Techniken ausarbeiten und polieren.

#### Anforderungen an das Fräsen von provisorischen Kronen und Brücken

- > Minimale Dicke: 1 mm Okklusion und 0,6 mm zervikal
- > Minimale Verbindungsdurchmesser: Anterior: 3,6 mm; Posterior: 4,4 mm
- > Das Provisorium kann durch sämtliche Zemente für eine vorübergehende Fixierung befestigt werden.

Schrittweises Vorgehen beim Fräsen von provisorischen Kronen und Brücken

#### A. Herstellungsverfahren

 1. Die Disk gemäß den Herstelleranweisungen in der Fräsmaschine platzieren.

Hinweis: Die Farbvariation hängt von der Platzierung der Krone/Brücke innerhalb der Disk ab – siehe Abbildungen 1, 2 und 3.

Remarque : si la plaque chauffante électrique n'est pas numérique, régler la température sur 100°C. Laisser la plaque chauffante électrique préchauffer pendant au moins dix zehn (10) minutes.

1. Brancher la plaque chauffante électrique et régler la température sur

- 2. Die Disk nach dem Fräsen aus dem Gerät nehmen und die Anstiftungen entfernen.
- 3. Mit gängigen Techniken ausarbeiten und polieren.

#### Indications d'utilisation

Les disques en PMMA multicouche Dentsply Sirona sont utilisés pour la fabrication de couronnes et bridges temporaires ainsi que d'arcades complètes et de segments dentaires de prothèses réalisés au moyen d'un système CAO/FAO.

#### Contre-indications

d'autres matériaux déjà présents dans l'environnement buccal sont possibles et doivent être prises en compte par le praticien dentaire.

Précautions d'emploi

Effets indésirables

 1. Lorsque le produit est transformé et utilisé correctement, l'apparition d'effets indésirables est très peu probable. Cependant, des réactions du système immunitaire (comme des allergies) aux substances présentes dans le matériau ou une paresthésie localisée (comme des troubles du goût ou une irritation de la muqueuse buccale) ne

peuvent être entièrement exclues.

2. La présence de poussières résiduelles durant l'usinage peut causer

Symboles figurant sur les étiquettes du produit

Éviter tout contact des poussières de produit avec les yeux.

des irritations.

المم LOT REF M١ ⊠  $\Box$ 

 $\triangle$ 

茶 **MD**  $R_{\ell}$ oh

Fabricant Code de lot

Numéro de commande Date de fabrication Date d'expiration

Consulter le mode d'emploi

Attention

Tenir à l'abri de la lumière du soleil

Dispositif médical

Prescription E.U. uniquement

Marquage de conformité CE

Se laver les mains après utilisation. Ne pas avaler le produit.

Tout incident grave en rapport avec le produit doit être rapporté au fabricant et aux autorités compétentes conformément à la

règlementation locale.

Spécifications techniques

Le dispositif répond aux exigences applicables des normes ISO 22112: 2017[E] Médecine bucco-dentaire - Dents artificielles pour prothèses dentaires et ISO 10477: 2018[E] Médecine bucco-dentaire - Produits à

base de polymères pour couronnes et facettes.

Unité de fraisage | Dentsply Sirona inLab MC X5

Exigences relatives à l'usinage des dents prothétiques

Option recommandée Options possibles

Toute unité de fraisage à 5 axes adaptée l'usinage du PMMA (p. ex., imesicore® CORiTEC 350i† ou DGSHAPE DWX-52D†)

Logiciel de FAO Logiciel de FAO

Dentsply Sirona inLab

Tout logiciel de FAO avec stratégie de fraisage pour arcades et bridges en PMMA

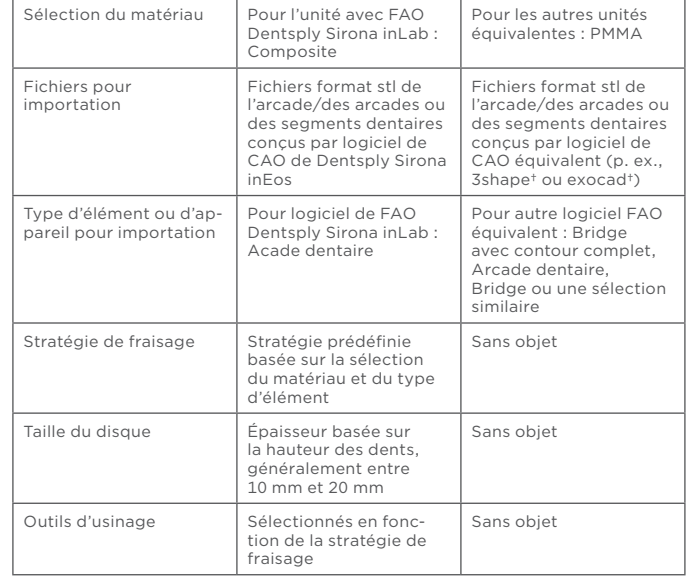

†imes-icore, 3shape, exocad, et DGSHAPE ne sont des marques déposées de Dentsply Sirona.

## Instructions étape par étape pour l'usinage des dents prothétiques

Remarque : les instructions suivantes s'appliquent à l'unité de fraisage Dentsply Sirona inLab MC X5 à 5 axes. Seules les unités de fraisage à 5 axes adaptées à l'usinage du PMMA doivent être utilisées.

#### A. Procédure de fabrication : conception

 1. Créer un (des) modèle(s) d'arcade ou de segment dentaire à l'aide du logiciel de CAO de Dentsply Sirona inEos ou d'un logiciel équivalent.

#### B. Procédure de fabrication : fraisage

- 1. Créer une nouvelle tâche en sélectionnant l'unité de fraisage MC X5.
- 2. Sélectionner Nouvel élément et importer le fichier format stl ou stls de l'arcade dentaire ou du segment dentaire comme type d'élément Arcade dentaire et comme matériau Composites divers.

REMARQUE : dans le logiciel équivalent des autres unités de fraisage à 5 axes, certaines de ces étapes peuvent être dans un ordre différent ou supprimées. Se référer aux instructions du fabricant de l'unité ou contacter le revendeur pour plus d'informations.

- 3. Sélectionner les éléments importés et aller à Sélectionner Vide.
- 4. Sélectionner Ajouter Vide et choisir Divers et Composite respectivement pour le fabricant et le matériau. S'assurer que la hauteur correspond au disque utilisé pour le fraisage. Sélectionner cet élément et continuer.
- 5. Utiliser les outils de positionnement pour placer l'(les) arcade(s) dentaire(s) ou les segments dentaires dans le disque comme souhaité. Les surfaces occlusales doivent être dirigées de façon similaire. Placer dans l'espace vertical selon la nuance souhaitée à partir du disque teinté. Continuer.
- 6. Des coulées seront auto-générées. Modifier comme souhaité, puis continuer.
- 7. Dans Outils d'analyse, s'assurer que l'option Simulation de fabrication est sélectionnée. L'(les) arcade(s) dentaire(s) ou les segments dentaires doivent apparaître principalement en vert. Le niveau de détail, Detail Level, recommandé est Très élevé. Le mode d'usinage, Machining Mode, recommandé est Normal.
- 8. Sélectionner Vérifier les instruments puis s'assurer que l'ensemble des outils requis est listé dans le logiciel et placé correctement dans l'unité.
- 9. Sélectionner Démarrer la fabrication. Placer le disque en PMMA multicouche dans l'unité, la face la plus claire dirigée vers le haut et fixer. Presser la touche Lecture sur l'unité ou sélectionner Démarrer la fabrication sur l'ordinateur.

 10. Une fois le fraisage terminé, enlever le disque de l'unité et nettoyer (un nettoyage par aspiration ou air comprimé est suffisant), retirer l'(les) arcade(s) dentaire(s) ou les segments dentaires du disque et

continuer pour l'assemblage.

REMARQUE : dans le logiciel équivalent des autres unités à 5 axes, une stratégie de fraisage préinstallée sera utilisée, basée sur la sélection du type de matériau et d'élément. Les outils doivent être utilisés en fonction

des stratégies de fraisage préinstallées.

REMARQUE : dans le logiciel équivalent des autres unités de fraisage à 5 axes, certaines de ces étapes peuvent être dans un ordre différent ou supprimées. Se référer aux instructions du fabricant de l'unité ou

contacter le revendeur pour plus d'informations.

C. Procédure de fabrication : assemblage (base imprimée et fraisée) : Procédure pour la base de prothèse imprimée - Lucitone Digital Print REMARQUE : l'utilisation d'un équipement de protection individuelle est

recommandée.

90˚C.

- 2. Ajuster l'(les) arcade(s) dentaire(s) ou les segments dentaires à sec. Prendre soin de ne pas entailler les marges gingivales.
- 3. Retirer l'insert en mousse du récipient métallique.
- 4. Utiliser des pinces pour placer l'(les) arcade(s) dentaire(s) ou les segments dentaires dans le récipient métallique de manière à ce que les dents soient positionnées avec la crête vers le bas. Agiter le flacon de Lucitone Digital Fuse™ Étape 1 - Agent de soin dentaire en 3D pour vérifier que le contenu est bien mélangé. Ajouter du liquide en quantité suffisante pour assurer l'immersion complète de l'arête de l'(des) arcade(s) dentaire(s) ou des segments dentaires. Mettre immédiatement le couvercle sur le récipient métallique. *MISE EN GARDE :* l'utilisation d'une quantité inappropriée de produit Fuse Étape 1 peut altérer la force d'adhérence des dents. *MISE EN GARDE :* veiller à ce que le récipient métallique soit exempt de toute matière solide afin de ne pas nuire à la solidité de la fixation des dents.

### Requisiti per la fresatura di denti protesici

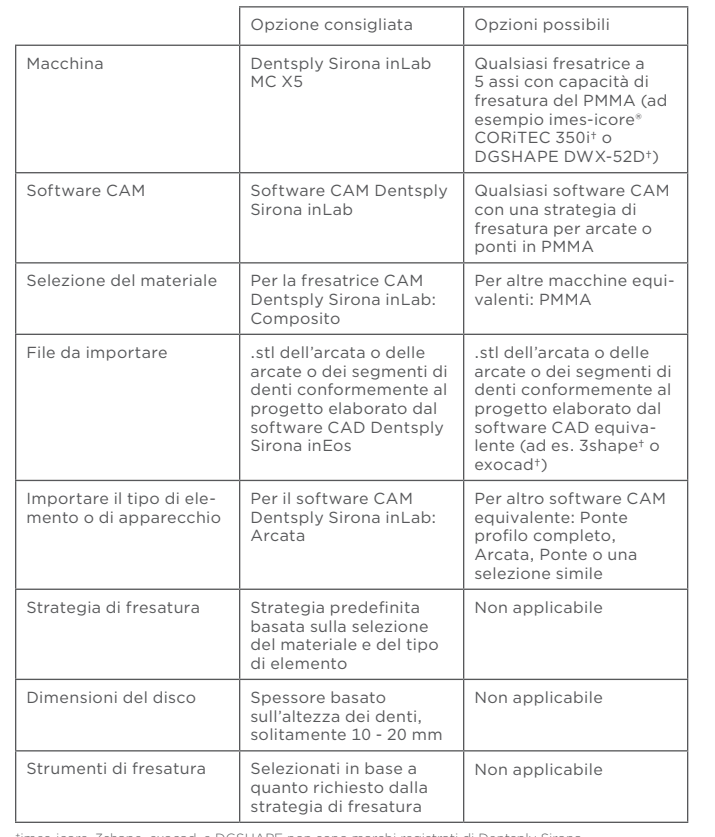

†imes-icore, 3shape, exocad, e DGSHAPE non sono marchi registrati di Dentsply Sirona.

## Istruzioni passo dopo passo per la fresatura di denti protesici

Nota: Le istruzioni seguenti si riferiscono alla fresatrice Dentsply Sirona inLab MC X5 a 5 assi. Utilizzare esclusivamente le fresatrici a 5 assi con capacità di fresare il PMMA.

## A. Procedura di fabbricazione: Progetto

 1. Creare i progetti per l'arcata o il segmento di denti nel software CAD Dentsply Sirona inEos o in un software equivalente.

## B. Procedura di fabbricazione: Fresatura

- 1. Creare un nuovo lavoro selezionando MC X5 come macchina.
- 2. Selezionare Nuovo elemento e importare l'arcata o il segmento di denti .stl o .stls indicando come tipo di elemento arcata e come materiale Composito vario.

NOTA: Nel software equivalente per le altre fresatrici a 5 anni verrà usata una strategia di fresatura preinstallata basata sulle selezioni del materiale e del tipo di elemento. Gli strumenti devono essere utilizzati in base alle

NOTA: Nel software equivalente per altre fresatrici a 5 assi, è possibile che alcuni di questi passaggi siano diversi o omessi. Fare riferimento alle istruzioni del produttore della macchina oppure rivolgersi al rivenditore per informazioni aggiuntive.

6. Rimuovere con cautela il contenitore metallico dalla piastra elettrica. Rimuovere il coperchio dal contenitore metallico e utilizzare le pinzette per recuperare le arcate o i segmenti di denti. Lasciare asciugare all'aria le arcate o i segmenti di denti per almeno due (2) minuti. Non strofinare le arcate dentarie o i segmenti di denti.

- 3. Selezionare gli elementi importati e passare a Selezione grezzo.
- 4. Selezionare Aggiungi grezzo, selezionando Vari e Composito rispettivamente Produttore e Materiale. Verificare che l'altezza corrisponda al disco usato per la fresatura. Selezionare questo grezzo e proseguire.
- 5. Utilizzare gli Strumenti di posizionamento per posizionare l'arcata o le arcate o i segmenti di denti nel disco, come desiderato. Le superfici occlusali devono essere orientate in maniera analoga. Posizionare lo spazio verticale in base alla sfumatura desiderata sul disco sfumato. Proseguire.
- 6. I canali di colata di supporto verranno generati automaticamente. Modificare come desiderato, quindi proseguire.
- 7. In Analisi strumenti, controllare che sia selezionata l'opzione Simulazione produzione. L'arcata o le arcate o i segmenti di denti dovrebbero essere per lo più verdi. Il Livello di dettaglio raccomandato è Molto alto. La Modalità di macchinatura raccomandata è Normale
- 8. Selezionare Controllo strumenti quindi verificare che il set di strumenti corretto figuri nel software e sia correttamente posizionato nella macchina.
- 9. Selezionare Avvia produzione. Inserire il disco in PMMA multistrato nella macchina, con il lato più chiaro rivolto verso l'alto e fissarlo. Premere il pulsante Esegui sulla macchina oppure selezionare Avvia produzione sul computer.
- 10. Una volta terminata la fresatura, togliere il disco dalla macchina e pulire (l'aspirazione o l'aria compressa sono sufficienti), rimuovere l'arcata o le arcate o i segmenti di denti dal disco e passare al bonding.

strategie di fresatura preinstallate.

NOTA: Nel software equivalente per altre fresatrici a 5 assi, è possibile che alcuni di questi passaggi seguano un ordine diverso o siano omessi. Fare riferimento alle istruzioni del produttore della macchina oppure rivolgersi al rivenditore per informazioni aggiuntive.

C. Procedura di fabbricazione: Bond (stampato e fresato)

#### Procedura per base per protesi stampata - Luctione Digital Print

4. Riempire tutte le tasche con acrilico Luctione HIPA, per arcata o segmenti di denti, fino alla sommità dei margini gengivali

6. Pulire quanto più acrilico in eccesso possibile dall'arcata dentale o dai segmenti di denti e dalle superfici di base usando un monomero per

- NOTA: Si raccomanda l'uso di dispositivi di protezione individuale.
- 1. Inserire la piastra elettrica e impostare la temperatura a 90˚C.
- Nota: Se la piastra elettrica non è digitale, impostare su 100˚C. Lasciare preriscaldare la piastra elettrica per almeno dieci (10) minuti.
- 2. Adattare a secco le arcate o i segmenti di denti. Prestare attenzione a non scheggiare i margini gengivali.
- 3. Rimuovere l'inserto in schiuma dal contenitore in metallo.
- 4. Utilizzare le pinzette per posizionare le arcate o i segmenti di denti nel contenitore in metallo in modo che i denti siano rivolti con il lembo crestale verso il basso. Agitare il flacone di Lucitone Digital Fuse™ Step 1 - 3D Tooth Conditioning Agent per garantire che il contenuto sia accuratamente miscelato. Aggiungere una quantità di liquido sufficiente per garantire che il lembo crestale dell'arcata o delle arcate o dei segmenti di denti sia completamente sommerso. re immediatamente il coperchio sul contenitore in metallo. *ATTENZIONE:* L'utilizzo di una quantità inadeguata di Fuse Step 1 compromette la forza di legame del dente.
- *ATTENZIONE:* Mantenere il contenitore metallico libero da qualsiasi accumulo solido per non compromettere la forza di legame dei denti. 5. Posizionare il contenitore con i denti all'interno dell'anello metallico della piastra elettrica fino a quando il rettangolo di 40°C sulla striscia di temperatura diventa verde (normalmente in quattro (4) - sei

(6) minuti). *ATTENZIONE:* La forza di legame dei denti risulterà compromessa se non si raggiunge la temperatura di 40˚C o se questa viene raggiunta

troppo rapidamente.

- 7. Ricollocare immediatamente il coperchio sul contenitore metallico. Non rimettere il contenitore metallico nella piastra elettrica finché non si è pronti a trattare la serie successiva di arcate dentarie o segmenti di denti.
- 8. Tecnica dell'arcata: Applicare una piccola quantità di Lucitone Digital Fuse™ Step 2 – 3D Denture Bonding Resin nella tonalità Original in tutte le tasche dentarie. Inserire l'arcata dentaria nelle tasche e applicare pressione sulla superficie occlusale. Tenere in posizione mentre si rimuove il materiale di resina in eccesso dal lato buccale con una garza 4x4. Proseguire con il punto 9.

Tecnica dei segmenti di denti: Applicare una piccola quantità di Lucitone Digital Fuse Step 2 – 3D Denture Bonding Resin nella tonalità Original nelle tasche appropriate per il segmento di denti. Prestare attenzione a non applicare resina nelle tasche adiacenti. Inserire i denti nelle tasche e applicare pressione sulla superficie occlusale. Tenere il segmento di denti in posizione mentre si rimuove il materiale di resina in eccesso dal lato buccale con una garza 4x4. Proseguire con il punto 9. Nota: I passaggi 8, 9 e 10 devono essere ripetuti per tutti i segmenti.

 Nota: Lucitone Digital Fuse Step 2 nella tonalità Original può essere utilizzato per fondere i denti su tutte le tonalità base Lucitone Digital Print.

- > Épaisseur minimale : 1 mm dans la direction occlusale et 0,6 mm dans la direction cervicale
- > Diamètres de connexion minimaux : secteur antérieur : 3,6 mm ; secteur postérieur : 4,4 mm
- > Le dispositif provisoire peut être fixé avec tout ciment prévu pour une fixation temporaire.

- 9. Continuando a tenere in sede l'arcata dentaria o il segmento, utilizzare la luce UV per polimerizzare il lato buccale di due (2) denti per dieci (10) secondi. Ripetere questo passaggio per polimerizzare tutti i denti rimanenti.
- 10. Rimuovere la resina in eccesso dal lato linguale utilizzando una garza 4x4, ripetendo la procedura attorno all'arcata sul lato buccale dei denti restanti. Pur continuando a tenere i denti in posizione, polimerizzare per 10 secondi. Ripetere questo passaggio per .<br>polimerizzare tutti i denti rimanenti.
- 11. Utilizzare un applicatore floccato per applicare due (2) strati sottili di Lucitone Digital Fuse™ Step 3 - 3D Denture Sealer intorno ai margini e alle aree interprossimali dei denti dove è stata applicata la Lucitone Digital Fuse Step 2 - 3D Denture Bonding Resin, ripetendo questa operazione intorno all'arcata sull'aspetto linguale dei denti rimanenti.
- La protesi dentaria è ora pronta per la post-polimerizzazione. Per le istruzioni dettagliate di polimerizzazione, vedere le Istruzioni per l'uso, sezione D, di Dentsply Sirona Lucitione Digital Print Denture.
- Figure 3 : la variation d'inclinaison de la pièce donne une nuance/teinte différente
- 2. Après l'usinage, retirer le disque de la machine et éliminer les coulées.
- 3. Réaliser la finition et le polissage en utilisant les techniques traditionnelles.

#### Procedura per base per protesi fresata

È necessario che l'odontoiatra prenda in considerazione possibili reazioni crociate o interazioni di questo materiale con altri materiali già presenti nell'ambiente orale.

- Tenere la polvere del prodotto lontana dagli occhi.
- 2. Dopo l'uso, lavarsi le mani. Non ingerire il prodotto.
- 4. Non inalare le particelle di polvere durante le operazioni di rettificazione.
- 5. Utilizzare l'aspirazione locale e una protezione oro-facciale idonea durante la lavorazione manuale sul posto di lavoro.

#### Effetti indesiderati

- NOTA: Si raccomanda l'uso di dispositivi di protezione individuale.
- 1. Adattare a secco l'arcata o i segmenti di denti. Prestare attenzione a non scheggiare i margini gengivali.
- 2. Con una fresa a un cono rovesciato o una fresa rotonda (con diametro non superiore a ¼"), aggiustare la tasca dove vi sono sottosquadri. Suggerimento: La mappa dei colori del software CAM e l'anteprima digitale del progetto guideranno il tecnico all'area di correzione.
- $\mathbf{R}$  only Solo con receta médica de EE. UU.
- CE Marca CE de conformidad europea
- 

- Con un trattamento e un uso corretti, gli effetti indesiderati sono altamente improbabili. Tuttavia, non è possibile escludere completamente eventuali reazioni del sistema immunitario (come le allergie) alle sostanze contenute nel materiale o parestesia localizzata (come disturbi del gusto o irritazione della mucosa orale).
- 2. La polvere residua durante l'operazione di fresatura può causare irritazione.

Fare riferimento all'anteprima digitale del progetto per il corretto posizionamento dei denti.

R<sub>enk</sub> Solo su prescrizione negli Stati Uniti

## CE Contrassegno di conformità europea CE

 3. Preparare il bonding dell'arcata dentaria o dei segmenti di denti usando Lucitone® HIPA. Prelevare un misurino piccolo (11 grammi) di polvere acrilica Lucitone HIPA e (8 ml) di Lucitone HIPA Liquid; aggiungere la polvere al liquido e mescolare per quindici (15) secondi. Per ulteriori informazioni, vedere le istruzioni per l'uso di Luctione HIPA.

- Spessore minimo: 1 mm occlusione e 0,6 mm cervicale
- > Diametri connessione minima: Anteriore: 3,6 mm; Posteriore: 4,4 mm > Il provvisorio può essere fissato con tutti i cementi per il fissaggio temporaneo.

Nota: La variazione di tonalità dipende dal posizionamento della corona/ ponte all'interno del disco - vedere le figure 1, 2 e 3.

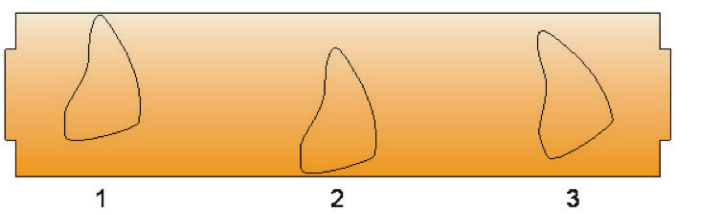

Figura 1: Il posizionamento del pezzo nella parte superiore sul disco fornisce più .<br>pazio incisale. Figura 2: Il posizionamento del pezzo nella parte superiore sul disco fornisce meno

 5. Posizionare l'arcata dentaria o i segmenti di denti per l'adattamento a secco. L'arcata dentaria o i segmenti di denti rimuoveranno la resina acrilica di bonding in eccesso dalle tasche. Assicurarsi di premere l'arcata dentaria o i segmenti di denti nelle tasche prima che il materiale si gonfi al punto in cui non si senta un chiaro "pop" quando si inseriscono l'arcata dentaria o i segmenti di denti. Nota: Lucitone HIPA ha un tempo di lavorazione di tre (3) minuti.

- pazio incisale. Figura 3: L'inclinazione del pezzo fornisce un gradiente diverso tono/tonalità.
- 
- 2. Dopo la fresatura, rimuovere il disco dall'apparecchiatura e rimuovere i canali di colata.
- 3. Finire e lucidare con le tecniche convenzionali.

- Mantenga el polvo del producto lejos de los ojos.
- Lávese las manos después de su uso. No ingiera el producto.
- 4. No inhale las partículas de polvo durante el proceso de pulido.
- 5. Durante el mecanizado manual en el centro de trabajo, utilice succión de vacío local y protección para la boca y la cara.

- Si se utiliza y procesa adecuadamente, es poco probable que se produzcan afectos adversos. Sin embargo, las reacciones del sistema inmunológico (como las alergias) a las sustancias en el material o la parestesia localizada (como las alteraciones en el sentido del gusto o la irritación de la mucosa bucal) no se pueden excluir completamente. 2. El polvo residual durante el proceso de fresado puede provocar
- irritación.

Cualquier incidente grave relacionado con el producto debe notificarse al fabricante y a la autoridad competente según las normativas locales.

#### Especificaciones técnicas

- <span id="page-2-0"></span>5. Placer le récipient métallique contenant les dents dans l'anneau métallique de la plaque chauffante électrique jusqu'à ce que le rectangle de 40˚C sur la bande de température devienne vert (normalement en quatre (4) à six (6) minutes). *MISE EN GARDE :* la force d'adhérence des dents sera réduite si la température de 40˚C n'est pas atteinte ou si elle est atteinte trop rapidement.
- 6. Retirer avec précaution le récipient métallique de la plaque chauffante électrique. Retirer le couvercle du récipient métallique et utiliser des pinces pour extraire l'(les) arcade(s) dentaire(s) ou les segments dentaires. Laisser l'(les) arcade(s) dentaire(s) ou les segments dentaires sécher à l'air libre pendant au moins deux (2) minutes. Ne pas essuyer l'(les) arcade(s) dentaire(s) ou les segments dentaires.
- Remettre immédiatement le couvercle sur le récipient métallique. Ne pas remettre le récipient métallique sur la plaque chauffante électrique avant d'être prêt à traiter la série suivante d'arcade(s) dentaire(s) ou de segments dentaires.
- 8. Technique pour l'arcade dentaire : appliquer une petite quantité de Lucitone Digital Fuse™ Étape 2 - Résine de fi xation pour prothèses dentaires en 3D, en teinte originale, dans toutes les cavités dentaires. Insérer l'arcade dentaire dans les cavités dentaires et appliquer une pression sur la surface occlusale. Maintenir en place tout en retirant l'excès de résine de la face buccale à l'aide d'une gaze 4x4. Procéder à l'étape 9.
- Technique pour les segments dentaires : appliquer une petite quantité de Lucitone Digital Fuse Étape 2 - Résine de fixation pour prothèses dentaires en 3D, en teinte originale, dans les cavités dentaires appropriées correspondant au segment dentaire. Veiller à ne pas mettre de résine dans les cavités adjacentes. Insérer les dents dans les cavités dentaires et appliquer une pression sur la surface occlusale. Maintenir le segment dentaire en place tout en retirant l'excès de résine de la face buccale à l'aide d'une gaze 4x4. Procéder à l'étape 9. Remarque : les étapes 8, 9 et 10 doivent être répétées pour chaque segment dentaire.

- Cree un nuevo trabajo, seleccionando MC X5 como la máquina.
- 2. Seleccione Nuevo artículo e importe el arco dental o el segmento dental .stl o .stls como tipo de artículo arco dental y Material Compuesto misceláneo.

 Remarque : la teinte originale de Lucitone Digital Fuse Étape 2 peut être utilisée pour la fixation des dents sur les bases de prothèse de toutes les teintes de résine Lucitone Digital Print.

> 10. Una vez finalizado el fresado, retire el disco de la máquina y límpielo (mediante aspiración o aire comprimido será suficiente), retire el arco o los segmentos dentales del disco y continúe con la unión.

> NOTA: En un software equivalente para otras máquinas fresadoras de 5 ejes, se utilizará una estrategia de fresado preinstalada basada en las selecciones de material y tipo de artículo. Las herramientas deben usarse de acuerdo con las estrategias de fresado preinstaladas

- 9. Tout en continuant à maintenir l'arcade ou le segment dentaire en place, utiliser la lumière UV pour sécher la face buccale de deux (2) dents pendant dix (10) secondes. Répéter cette étape pour sécher toutes les dents restantes.
- 10. Retirer l'excès de résine de la face linguale à l'aide d'une gaze 4x4 et répéter ce processus autour de l'arcade sur la face buccale des dents restantes. Tout en continuant à maintenir les dents en place, sécher les dents pendant dix (10) secondes. Répéter cette étape pour sécher toutes les dents restantes.
- 11. À l'aide d'un embout applicateur floqué, appliquer deux (2) fines couches de Lucitone Digital Fuse™ Étape 3 - Scellant pour prothèses dentaires en 3D autour des bords et des zones interproximales des dents où a été appliquée la résine de fixation pour prothèses dentaires en 3D Lucitone Digital Fuse Étape 2, et répéter ce processus autour de l'arcade sur la face linguale des dents restantes.

NOTA: En un software equivalente para otras máquinas de 5 ejes. algunos de estos pasos pueden estar en un orden diferente u omitirse. Consulte las instrucciones del fabricante de la máquina o consulte al distribuidor para obtener información adicional.

La prothèse dentaire est maintenant prête pour la phase de postséchage. Se référer au mode d'emploi des prothèses dentaires Dentsply Sirona Lucitione Digital Print section D pour les instructions de traitement étape par étape.

#### Procédure pour la base de prothèse usinée

REMARQUE : l'utilisation d'un équipement de protection individuelle est recommandée.

- 1. Ajuster l'arcade dentaire ou les segments dentaires à sec. Prendre soin de ne pas entailler les marges gingivales.
- 2. En utilisant une fraise cône inversé ou une fraise boule (de max. 6 mm de diamètre), ajuster la cavité dans laquelle existent des contredépouilles.

Conseil : la carte colorée produite par le logiciel de FAO et l'aperçu numérique du modèle guideront le technicien pour ajuster la zone. Se référer à l'aperçu numérique du modèle pour placer correctement les dents.

- 3. Préparer le collage de l'arcade dentaire ou des segments dentaires en utilisant le produit Lucitone® HIPA. Mesurer une petite cuillerée (11 grammes) de poudre acrylique Lucitone HIPA et 8 ml de liquide Lucitone HIPA ; ajouter la poudre au liquide et mélanger pendant quinze (15) secondes. Se référer au mode d'emploi du produit Luctione HIPA pour plus d'informations.
- 4. Remplir de produit acrylique Luctione HIPA toutes les cavités, pour l'arcade dentaire ou les segments dentaires, jusqu'au sommet des marges gingivales.
- 5. Placer l'arcade dentaire ou les segments dentaires dans l'ordre pour positionner à sec. L'arcade dentaire ou les segments dentaires feront s'échapper du produit de collage acrylique en excès des cavités. Bien presser l'arcade dentaire ou les segments dentaires dans les cavités avant que le matériau se dilate au point qu'il n'y ait pas de « pop » distinct lors du placement de l'arcade dentaire ou des segments dentaires. Remarque : le produit Lucitone HIPA peut être travaillé pendant une durée de trois (3) minutes.
- 6. Retirer le plus possible de produit acrylique en excès sur l'arcade dentaire ou les segments dentaires et sur les surfaces de la base à

l'aide d'un monomère pour polymérisation à froid (le produit Lucitone HIPA ne doit pas être utilisé comme monomère à cette étape).

- 7. Immerger la prothèse dans un polymérisateur sous pression pour polymériser l'acrylique en suivant les instructions du mode d'emploi du produit Lucitone HIPA : 30 min / 45˚C (113˚F) / 20 psi.
- 8. Un léger travail du contour peut être nécessaire. Réaliser la finition et le polissage de la prothèse en appliquant les techniques traditionnelles.

#### Conditions requises pour l'usinage des couronnes et bridges temporaires

## Instructions étape par étape pour l'usinage de couronnes et bridges temporaires

#### A. Procédure de fabrication

 1. Placer le disque sur la machine en suivant les instructions du fabricant de l'équipement.

Remarque : la variation de teinte dépend du positionnement de la ne/du bridge à l'intérieur du disque - voir figures 1, 2 et 3.

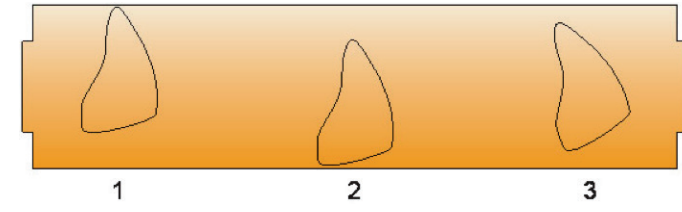

Figure 1: positionnement de la pièce en haut du disque, plus incisal Figure 2 : positionnement de la pièce en bas du disque, moins incisal

Grosor mínimo: Oclusión de 1 mm y 0,6 mm de cervical > Diámetros mínimos de conexión: Dientes delanteros: 3,6 mm;

Dientes traseros: 4,4 mm > El provisional puede fijarse con cualquier cemento para fijación

**Manufacturer:**<br>
Dentsply Sirona 1301 Smile Way York, PA 17404 U.S.A. Tel. 800-243-1942 dentsplysirona.com

#### Indicazioni per l'uso

EC REP DeguDent GmbH  $char$ Chaussee 4 63457 Hanau-Wolfgang Germany Tel. +49/6181/5950

I dischi in PMMA multistrato Dentsply Sirona sono utilizzati per la fabbricazione di corone e ponti provvisori, nonché di di arcate complete e segmenti di denti per protesi utilizzando un sistema CAD/CAM.

#### Controindicazioni

 1. Non devono essere utilizzati per pazienti con ipersensibilità al metacrilato o a qualsiasi degli altri ingredienti.

#### Avvertenze

#### Precauzioni

## Simboli sulle etichette del prodotto

- Produttore
- LOT Numero di lotto
- REF Numero di riordinazione
- ∼™ Data di fabbricazione
- Data di scadenza
- $\boxed{1}$ Consultare le istruzioni per l'uso
- $\mathbb{Z}$ Attenzione
- 茶 Tenere lontano dalla luce del sole
- **MD** Dispositivo medico
- 

Qualsiasi incidente grave in relazione al prodotto deve essere segnalato al produttore e all'autorità competente secondo le normative locali.

#### Specifiche tecniche

Soddisfa i requisiti applicabili della norma ISO 22112: 2017[E] Odontoiatria - Denti artificiali per protesi dentali e ISO 10477: 2018[E] Restauri protesici – materiali a base di polimero per corone e ponti

la polimerizzazione a freddo (non utilizzare il monomero Lucitone HIPA per questa fase).

- 7. Immergere la protesi in una pentola a pressione per polimerizzare l'acrilico secondo le istruzioni per l'uso di Lucitone HIPA: 30 min / 45˚C (113˚F) / 20 psi.
- 8. Può essere necessario una lieve profilazione. Terminare e lucidare la protesi con le tecniche convenzionali.

## Requisiti per la fresatura di corone e ponti provvisori

## Istruzioni dettagliate per la fresatura di corone e ponti provvisori

#### A. Procedura di fabbricazione

 1. Posizionare il disco sulla macchina attenendosi alle istruzioni del produttore dell'apparecchiatura.

## Indicaciones de uso

Los discos de PMMA multicapa de Dentsply Sirona se utilizan para la fabricación de coronas y puentes provisionales, así como arcos completos y segmentos dentales para prótesis mediante un sistema CAD/CAM.

#### Contraindicaciones

 1. No se puede utilizar en pacientes con hipersensibilidad al metacrilato o cualquiera del resto de ingredientes.

#### Advertencias

 1. El dentista debe tener en cuenta las posibles reacciones o interacciones cruzadas de este material con otros materiales ya presentes en el medio oral.

## Precauciones

#### Reacciones adversas

## Símbolos de las etiquetas del producto

- Fabricante
- LOT Código de lote
- Número del nuevo pedido REF
- ≃ Fecha de fabricación
- ⊠ Fecha de caducidad
- Consultar las instrucciones de uso  $\boxed{1}$
- Precaución  $\triangle$
- 茶 Mantener alejado de la luz del sol
- **MD** Dispositivo médico

Cumple con los requisitos aplicables de ISO 22112: 2017[E] Odontología: dientes artificiales para prótesis dentales e ISO 10477: 2018[E] Odontología: materiales de recubrimiento y coronas a base de polímeros.

## Requisitos para fresar dentaduras postizas

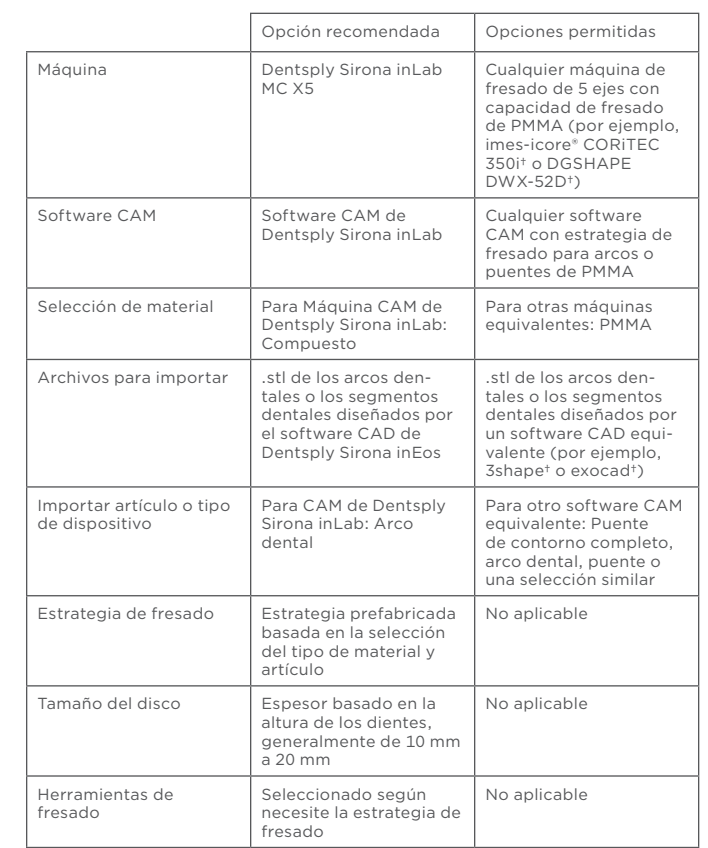

†imes-icore, 3shape, exocad, y DGSHAPE no son marcas comerciales registradas de Dentsply Sirona.

## Instrucciones paso a paso para fresar la dentadura postiza

Nota: Las siguientes instrucciones son compatibles con la máquina de fresado de 5 ejes Dentsply Sirona inLab MC X5. Solo se deben utilizar máquinas de fresado de 5 ejes con capacidad de fresado de PMMA.

#### A. Procedimiento para la fabricación: Diseño

 1. Cree diseños de arcos o segmentos dentales en el software CAD inEos de Dentsply Sirona o equivalente.

## B. Procedimiento para la fabricación: Fresar

NOTA: En softwares equivalentes para otras máquinas fresadoras de 5 ejes, algunos de estos pasos pueden estar en un orden diferente u omitirse. Consulte las instrucciones del fabricante de la máquina o consulte al distribuidor para obtener información adicional.

- 3. Seleccione los elementos importados y avance hasta Seleccionar bloque.
- 4. Seleccione Añadir bloque, seleccionando Miscelánea y Compuesto para Fabricante y Material respectivamente. Asegúrese de que la altura coincida con el disco utilizado para fresar. Seleccione este bloque y avance.
- 5. Utilice las herramientas de posicionamiento para colocar los arcos dentales o los segmentos dentales en el disco como prefiera. Las superficies oclusales deben colocarse de manera similar. Colóquelas en el espacio vertical según el sombreado que desee del disco sombreado. Avance.
- 6. Se autogenerará la colada de soporte. Modifíquela como desee y después avance.
- 7. En Herramientas de análisis, asegúrese de que Simulación de producción esté seleccionado. Los arcos dentales o los segmentos dentales deben aparecer en su mayoría verdes. El Nivel de detalle recomendado es Muy alto. El Tipo de mecanizado recomendado es Normal.
- 8. Seleccione Comprobar instrumentos y después asegúrese de que el conjunto de herramientas adecuado esté incluido en el software y que esté colocado correctamente en la máquina.
- 

 9. Seleccione Iniciar producción. Coloque el disco de PMMA multicapa en la máquina con el lado más claro hacia arriba y asegúrelo. Pulse el botón Reproducir en la máquina o seleccione Iniciar producción en el ordenador.

#### C: Procedimiento para la fabricación: Unión (impreso y fresado)

#### Procedimiento de base de dentadura postiza impresa - Lucitone Digital Print

NOTA: Se recomienda el uso de equipo de protección personal.

1. Enchufe la placa eléctrica y ajuste la temperatura a 90˚C.

Nota: Si la placa eléctrica no es digital, ajústela a 100˚C. Deje que la placa eléctrica se precaliente durante al menos diez (10) minutos.

- 2. Ajuste en seco el arco dental o los segmentos dentales. Se debe tener cuidado de no astillar los márgenes gingivales.
- 3. Retire el inserto de espuma del recipiente de metal.
- 4. Use pinzas para colocar el arco dental o los segmentos dentales en el recipiente de metal de modo que los dientes queden colocados con el reborde hacia abajo. Agite el frasco de Lucitone Digital Fuse™, paso 1: agente acondicionador dental en 3D para asegurarse de que el contenido esté bien mezclado. Añada suficiente líquido para asegurar la inmersión completa de la superposición del reborde de los arcos dentales o los segmentos dentales. Coloque inmediatamente la tapa del recipiente.

*PRECAUCIÓN:* El uso de una cantidad inadecuada de Fuse, paso 1, eterá la resistencia de la unión dental. *PRECAUCIÓN:* Mantenga el recipiente de metal libre de cualquier

acumulación sólida para evitar comprometer la fuerza de unión de los dientes. 5. Coloque el recipiente de metal con los dientes dentro del anillo de

metal de la placa eléctrica hasta que el rectángulo de 40˚C en la banda de temperatura cambie a verde (normalmente entre cuatro (4) y seis (6) minutos). *PRECAUCIÓN:* Si no se alcanzan los 40˚C o si se alcanzan muy

rápido, la resistencia de la unión dental se verá afectada.

- 6. Saque con cuidado el recipiente de metal de la placa eléctrica. Saque la tapa del recipiente de metal y use pinzas para recuperar los arcos dentales o los segmentos dentales. Deje que los arcos dentales o los segmentos dentales se sequen al aire durante un mínimo de dos (2) minutos. No limpie los arcos dentales o los segmentos dentales.
- Vuelva a colocar inmediatamente la tapa en el recipiente de metal. No vuelva a colocar el recipiente de metal en la placa eléctrica hasta que esté listo para tratar el próximo conjunto de arcos dentales o segmentos dentales.
- 8. Técnica de arco dental: Aplique una pequeña cantidad de Lucitone Digital Fuse™, paso 2 - Resina de sujeción de dentadura postiza en 3D, tono original en todas las cavidades dentales. Inserte el arco dental en las cavidades y aplique presión sobre la superficie oclusal. Manténgalos en su sitio mientras retira el exceso de material de resina del lado bucal con un apósito 4x4. Continúe con el paso 9.

Técnica de segmentos dentales: Aplique una pequeña cantidad de Lucitone Digital Fuse, paso 2 - Resina de sujeción de dentadura postiza en 3D, tono original en las cavidades dentales adecuadas para el segmento del diente. Tenga cuidado de no poner resina en las cavidades adyacentes. Inserte los dientes en las cavidades dentales y aplique presión sobre la superficie oclusal. Mantenga el segmento dental en su sitio mientras retira el exceso de material de resina del lado bucal con un apósito 4x4. Continúe con el paso 9. Nota: Los pasos 8, 9 y 10 deben repetirse para cada segmento dental.

 Nota: Lucitone Digital Fuse, paso 2, tono original se puede utilizar para fusionar dientes con todos los tonos base de Lucitone Digital Print.

- 9. Mientras continúa sosteniendo el arco dental o segmento dental en su sitio, use la luz ultravioleta para fotopolimerizar el lado bucal de dos (2) dientes durante diez (10) segundos. Repita este paso para fotopolimerizar todos los dientes restantes
- 10. Retire el exceso de resina del lado lingual con una gasa de 4x4, repitiendo esto alrededor del arco en la zona vestibular de los dientes restantes. Mientras continúa manteniendo los dientes colocados en su sitio, fotopolimerice por aproximación durante diez segundos. Repita este paso para fotopolimerizar todos los dientes restantes.
- 11. Use una punta aplicadora a granel para aplicar dos (2) capas delgadas de Lucitone Digital Fuse™, paso 3 - Sellador de dentaduras en 3D alrededor de los márgenes y las áreas interproximales de los dientes donde se aplicó Lucitone Digital Fuse, paso 2 - Resina de sujeción de dentadura postiza en 3D, repitiendo esto alrededor del arco en el lado lingual de los dientes restantes.

La dentadura postiza ahora está lista para el curado posterior. Consulte la sección D de las instrucciones de uso de Dentsply Sirona Lucitione Digital Print Denture para obtener instrucciones de fotopolimerizado paso a paso.

Procedimiento de base de dentadura postiza fresada NOTA: Se recomienda el uso de equipo de protección personal. 1. Ajuste en seco el arco dental o los segmentos dentales. Se debe tener cuidado de no astillar los márgenes gingivales.

 2. Usando un cono invertido o una fresa redonda (no mayor de ¼ pulg. de diámetro), ajuste la cavidad donde existan materiales salientes. Consejo: El mapa de colores del software CAM y la vista previa digital del diseño guiarán al técnico al área de ajuste. Consulte la vista previa digital del diseño para conocer la ubicación adecuada de los dientes.

 3. Prepare la unión del arco dental o de los segmentos dentales con Lucitone® HIPA. Mezcle un cacito pequeño (11 gramos) de polvo acrílico Lucitone HIPA y (8 ml) de líquido Lucitone HIPA; añada el polvo al líquido y mezcle durante quince (15) segundos. Consulte las instrucciones de uso de Luctione HIPA para obtener información adicional.

- 4. Para los arcos dentales o los segmentos dentales, rellene todas las cavidades con polvo acrílico Luctione HIPA, hasta la parte superior de los márgenes gingivales.
- 5. Coloque el arco dental o los segmentos dentales en orden de ajuste en seco. El arco dental o los segmentos dentales desplazarán el exceso de acrílico adhesivo de las cavidades. Asegúrese de presionar el arco dental o los segmentos dentales en las cavidades antes de que el material aumente hasta un punto en el que no haya un «pop» distintivo al asentar el arco dental o los segmentos dentales. Nota: Lucitone HIPA tiene un tiempo de trabajo de tres (3) minutos.
- 6. Limpie tanto exceso de acrílico como sea posible del arco dental o de los segmentos dentales y las superficies de la base con un monómero de fotocurado en frío (el monómero Lucitone HIPA no debe usarse en este paso)
- 7. Sumerja la dentadura postiza en una olla a presión para fotocurar el acrílico según las instrucciones de uso de Lucitone HIPA: 30 minutos/ 45˚C (113˚F) /20 psi.
- 8. Puede ser necesario un contorneado menor. Finalice y pula la dentadura postiza mediante las técnicas habituales.

## Requisitos para el fresado de coronas y puentes temporales

temporal.

Instrucciones paso a paso para fresar coronas y puentes temporales

A: Procedimiento para la fabricación

dentro del disco; consulte las figuras 1, 2 y 3.

1. Coloque el disco en la máquina siguiendo las instrucciones del

fabricante del equipo.

Nota: La variación de color depende de la ubicación de la corona/puente

Figura 1: Coloque la pieza en la parte superior del disco para una posición más

 $\overline{2}$ 

3

Figura 2: Coloque la pieza en la parte inferior del disco para una posición menos incisal.<br>**Figura 3:** Inclinando la pieza es posible proporcionar un degradado de tono/sombra

incisal.

 $\mathbf{1}$ 

distinto.

2. Después de realizar el fresado, retire el disco de la máquina y retire

la colada.

3. Finalice y pula mediante técnicas habituales.

331487 Rev. 4 (03/21)

2797

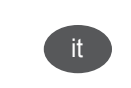

es

<span id="page-3-0"></span>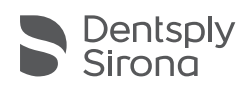

## Disco de PMMA em Camadas Múltiplas

Dentes para Dentaduras | Coroa e Ponte Temporárias

Instruções de utilização

## Indicações de utilização

Os Discos de PMMA em Camadas Múltiplas da Dentsply Sirona são utilizados no fabrico de coroas e pontes temporárias, assim como arcos completos e segmentos dentários para dentaduras, usando um sistema CAD/CAM.

#### Contraindicações

Não pode ser utilizado em doentes com hipersensibilidade a metacrilato ou qualquer um dos restantes ingredientes.

#### Advertências

1. O médico dentista terá de tomar em consideração as potenciais interações ou reações cruzadas deste material com outro(s) material(ais) presente(s) no ambiente oral.

#### Precauções

- Manter o produto em pó afastado dos olhos.
- 2. Após a utilização, lavar as mãos.<br>Z. Não ingerir e produto
- Não ingerir o produto.
- 4. Não inalar as partículas de pó durante a fresagem.
- 5. Usar sucção por vácuo local e proteção adequada sobre a boca/face durante o manuseamento no local de trabalho.

#### Reações adversas

- Quando processado e utilizado de forma correta, é altamente improvável a ocorrência de reações adversas. No entanto, não poderão ser totalmente excluídas reações do sistema imunitário (tais como alergias) às substâncias contidas no material ou localizadas na parestesia (tais como perturbações do paladar ou irritação da mucosa oral).
- 2. O pó residual criado durante a fresagem pode causar irritação.

#### Símbolos nos rótulos do produto

- ₩ Fabricante
- LOT Código do lote
- REF Número de referência para nova encomenda
- $\sim$ Data de fabrico
- ⊠ Data de validade
- $\Box$ Consulte as Instruções de utilização
- $\triangle$ Precaução
- 类 Manter afastado da luz solar direta
- **MD** Dispositivo médico
- R<sub>on</sub>ly Apenas vendido nos EUA mediante receita médica
- $C \in$ Marcação CE de conformidade europeia

Qualquer incidente grave relacionado com o produto deve ser reportado ao fabricante e às autoridades competentes, em conformidade com a regulamentação local.

#### Especificações técnicas

Cumpre os requisitos aplicáveis da norma ISO 22112: 2017[E] Odontologia - Dentes postiços para próteses dentárias e da norma ISO 10477: 2018[E] Odontologia - Materiais para coroas e facetas à base de polímeros.

## Requisitos para a fresagem de dentes para dentaduras

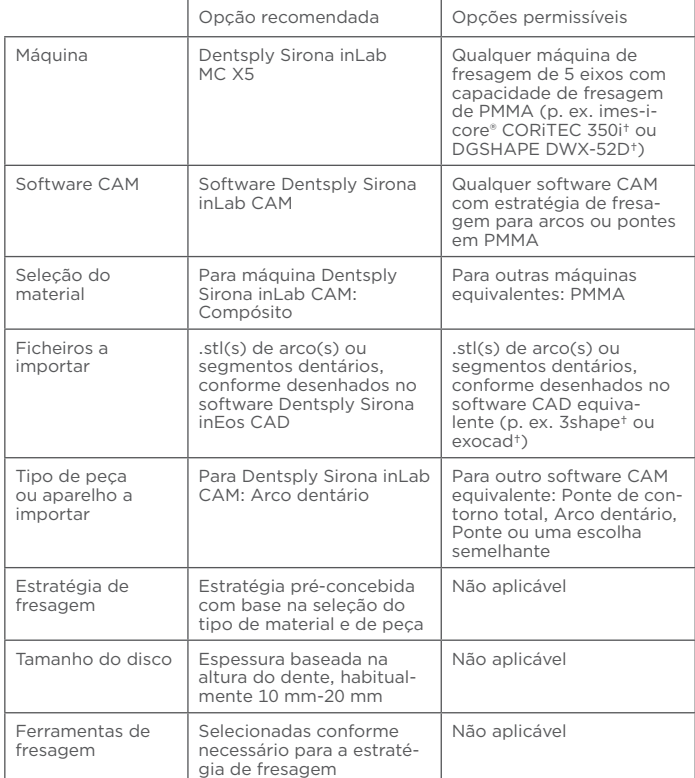

†imes-icore, 3shape, exocad e DGSHAPE não são marcas registradas da Dentsply Sirona.

#### Instruções passo a passo para a fresagem de dentes para dentaduras

Nota: As instruções que se seguem adequam-se à máquina de fresagem de 5 eixos Dentsply Sirona inLab MC X5. Como tal, apenas devem ser utilizadas máquinas de fresagem de 5 eixos com capacidade de fresagem de PMMA.

#### A. Procedimento de fabrico: Desenho

1. Crie o(s) desenho(s) do Arco ou Segmento Dentário no software Dentsply Sirona inEos CAD ou equivalente.

#### B. Procedimento de fabrico: Fresagem

- 1. Crie um novo projeto, selecionando MC X5 como a máquina pretendida.
- 2. Selecione Nova peça e importe o ficheiro .stl ou .stls do arco ou segmento dentário, com o tipo de peça Arco Dentário e o material Misc Compósito.

NOTA: Num software equivalente para outras máquinas de fresagem de 5 eixos, alguns destes passos podem surgir numa ordem distinta ou ser omitidos. Consulte as instruções do fabricante da máquina ou contacte o revendedor para obter informações adicionais.

- 3. Selecione os itens importados e avance para Selecionar Bloco.
- 4. Selecione Adicionar Bloco, escolhendo Misc e Compósito para o fabricante e o material, respetivamente. Certifique-se de que a altura corresponde à do disco utilizado na fresagem. Selecione este bloco e prossiga.
- 5. Utilize as Ferramentas de Posicionamento para colocar o(s) arco(s) ou segmento(s) dentário(s) no disco, conforme pretendido. As Superfícies Oclusais devem ser orientadas de forma semelhante. Coloque no espaço vertical de acordo com a tonalidade pretendida do disco. Prossiga.
- 6. Os orifícios de injeção de apoio são gerados automaticamente. Modifique conforme pretendido e, a seguir, prossiga.
- 7. Sob Ferramentas de Análise, certifique-se de que a opção Simulação de Produção se encontra selecionada. O(s) arco(s) ou segmento(s) dentário(s) deve(m) aparecer maioritariamente a verde. O Nível de Detalhe recomendado é Muito Elevado. O Modo da Máquina recomendado é Normal.
- 8. Selecione Verificar Instrumentos e, a seguir, certifique-se de que o conjunto de ferramentas adequado se encontra listado no software e é corretamente colocado na máquina.
- 9. Selecione Iniciar Produção. Coloque o Disco de PMMA em Camadas Múltiplas na máquina com o lado mais claro virado para cima e fixe o mesmo. Prima o botão Acionar na máquina ou selecione Iniciar Produção no computador.

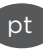

10. Após terminar a fresagem, retire o disco da máquina e limpe-o (por vácuo ou ar comprimido é sufi ciente), a seguir remova o(s) arco(s) ou segmento(s) dentário(s) do disco e avance para a ligação.

NOTA: Num software equivalente para outras máquinas de fresagem de 5 eixos, será utilizada uma estratégia de fresagem pré-instalada com base na seleção do tipo de material e de peça. As ferramentas a utilizar devem igualmente adequar-se às estratégias de fresagem pré-instaladas

NOTA: Num software equivalente para outras máquinas de fresagem de 5 eixos, alguns destes passos podem surgir numa ordem distinta ou ser omitidos. Consulte as instruções do fabricante da máquina ou contacte o revendedor para obter informações adicionais.

#### C. Procedimento de fabrico: Ligação (Base impressa e fresada) Procedimento para base de dentadura impressa - Lucitone Digital Print

NOTA: É recomendada a utilização de equipamento de proteção pessoal.

Ligue a placa de aquecimento elétrica e regule a temperatura para 90˚C.

Nota: Se a placa de aquecimento elétrica não for digital, regule a temperatura para 100˚C. Deixe a placa de aquecimento elétrica préaquecer durante pelo menos dez (10) minutos.

- 2. Encaixe o(s) arco(s) ou segmento(s) dentário(s) a seco. Proceda com cuidado para evitar partir as margens gengivais.
- 3. Retire a inserção de espuma da embalagem do material.
- 4. Utilize uma pinça para colocar o(s) arco(s) ou segmento(s) dentário(s) no recipiente metálico, de forma a que os dentes fiquem posicionados com o assento da crista virado para baixo. Agite o frasco de Lucitone Digital Fuse™ Passo 1 - Agente Condicionador Dentário 3D para assegurar que o seu conteúdo fica bem misturado. Adicione líquido suficiente para garantir a imersão total do assento da crista do(s) arco(s) ou segmento(s) dentário(s). Coloque imediatamente a tampa no recipiente metálico. PRECAUÇÃO: Usar uma quantidade insuficiente de Fuse Passo 1 irá

comprometer a resistência da ligação do dente. *PRECAUÇÃO:* Mantenha o recipiente metálico isento de qualquer

acumulação de resíduos sólidos para evitar comprometer a resistência da ligação do dente.

- 5. Coloque o recipiente metálico com o(s) dente(s) no interior do anel metálico da placa de aquecimento elétrica até o retângulo de 40˚C na banda de temperatura ficar verde (o que normalmente acontece dentro de quatro (4) a seis (6) minutos). PRECAUÇÃO: A resistência da ligação dos dentes ficará comprometida se a temperatura não atingir os 40˚C ou se essa temperatura for atingida demasiado depressa.
- 6. Remova cuidadosamente o recipiente metálico da placa de aquecimento elétrica. Retire a tampa do recipiente metálico e utilize uma pinça para extrair o(s) arco(s) ou segmento(s) dentário(s). Deixe o(s) arco(s) ou segmento(s) dentário(s) secar(em) ao ar durante pelo menos dois (2) minutos. Não esfregue o(s) arco(s) ou segmento(s) dentário(s).
- 7. Volte a colocar imediatamente a tampa no recipiente metálico. Não volte a colocar o recipiente metálico na placa de aquecimento elétrica até estar pronto para tratar o conjunto seguinte de arco(s) ou segmento(s) dentário(s).
- 8. Técnica de arco dentário: Aplique uma pequena quantidade de Lucitone Digital Fuse™ Passo 2 Resina de ligação de dentadura 3D de tonalidade Original em todas as reentrâncias de dentes. Insira o arco dentário nas respetivas reentrâncias e aplique pressão sobre a superfície oclusal. Mantenha a pressão enquanto remove o excesso de resina do lado bucal usando uma compressa de gaze de tamanho 4x4. Avance para o passo 9.

Técnica de segmentos dentários: Aplique uma pequena quantidade de Lucitone Digital Fuse Passo 2 – Resina de ligação de dentadura 3D de tonalidade Original nas reentrâncias de dentes adequadas para o segmento dentário. Tenha cuidado para não aplicar resina nas reentrâncias adjacentes. Insira os dentes nas respetivas reentrâncias e aplique pressão sobre a superfície oclusal. Segure o segmento dentário no lugar enquanto remove o excesso de resina do lado bucal usando uma compressa de gaze de tamanho 4x4. Avance para o passo 9. Nota: Os passos 8, 9 e 10 devem ser repetidos para cada segmento dentário.

 Nota: Pode usar o Lucitone Digital Fuse Passo 2 de tonalidade Original para realizar a fusão dos dentes consoante todas as tonalidades da base Lucitone Digital Print.

- 9. Continuando a segurar no arco ou segmento dentário colocado, use uma luz UV para proceder à polimerização pulsada dos lados bucais dos dois (2) dentes durante dez (10) segundos. Repita este passo para proceder à polimerização pulsada de todos os dentes restantes.
- 10. Retire o excesso de resina do lado lingual usando uma compressa de gaze de tamanho 4x4, repetindo este processo em torno do arco no lado bucal dos restantes dentes. Continuando a segurar nos dentes, proceda à polimerização pulsada durante 10 segundos. Repita este passo para proceder à polimerização pulsada de todos os dentes restantes.

```
 Fabricante:
 Dentsply Sirona
1301 Smile Way
York, PA 17404 EUA
Tel. 800-243-1942
dentsplysirona.com
```
EC REP DeguDent GmbH Rodenbacher Chaussee 4 63457 Hanau-Wolfgang Alemanha<br>Tel. +49/6181/595 **2797** 2021

11. Utilize uma ponta de aplicador flocada para aplicar duas (2) camadas fi nas de Lucitone Digital Fuse™ Passo 3 - Vedante de Dentadura 3D à volta das margens e das áreas interproximais dos dentes nas quais se aplicou Lucitone Digital Fuse Passo 2 – Resina de Ligação de Dentadura 3D, repetindo este processo em torno do arco no lado lingual dos restantes dentes.

A dentadura está agora pronta para ser submetida à pós-polimerização. Consulte a secção D nas instruções de utilização da Dentadura Dentsply Sirona Lucitione Digital Print para obter instruções de polimerização passo a passo.

#### Procedimento para base de dentadura fresada

NOTA: É recomendada a utilização de equipamento de proteção pessoal.

- 1. Encaixe o arco ou os segmentos dentários a seco. Proceda com cuidado para evitar partir as margens gengivais.
- 2. Utilizando uma broca cónica invertida ou redonda (de diâmetro não superior a ¼"), ajuste a reentrância onde existem entalhes. Sugestão: O mapa de cores do software CAM e a pré-visualização digital do desenho guiarão o técnico até à área a ser ajustada. Tome como referência a pré-visualização digital do desenho com vista à colocação correta do dente.
- 3. Prepare a ligação do arco ou dos segmentos dentários usando o Lucitone® HIPA. Meça uma pequena quantidade (11 gramas) do Pó Acrílico Lucitone HIPA e (8 ml) do Líquido Lucitone HIPA; adicione o pó ao líquido e misture durante 15 segundos. Consulte as instruções de utilização do Luctione HIPA para obter mais informações.
- 4. Encha todas as reentrâncias com o acrílico Luctione HIPA, no arco ou nos segmentos dentários, até ao topo das margens gengivais.
- 5. Coloque o arco ou os segmentos dentários por ordem do encaixe a seco. O arco ou os segmentos dentários deslocarão o excesso do acrílico de ligação das reentrâncias. Certifique-se de que pressiona o arco ou os segmentos dentários contra as reentrâncias antes de o material expandir até ao ponto em que deixa de sentir um "pop" distinto ao assentar o arco ou os segmentos dentários. Nota: O Lucitone HIPA possui um tempo de atuação de tre (3) minutos.
- 6. Limpe tanto acrílico em excesso quanto possível do arco ou dos segmentos dentários e das superfícies da base usando um monómero de polimerização a frio (o monómero Lucitone HIPA não deve ser utilizado neste passo).
- 7. Mergulhe a dentadura numa câmara de pressão para proceder à polimerização do acrílico de acordo com as instruções de utilização do Lucitone HIPA: 30 mins / 45˚C / 20 psi.
- 8. Poderá ser necessário realizar um ligeiro contorno. Proceda ao acabamento e ao polimento da dentadura usando técnicas convencionais.

#### Requisitos para a fresagem de coroas e pontes temporárias

- > *Espessura mínima: 1 mm de oclusão e 0,6 mm cervical*
- > *Diâmetros de ligação mínimos: anterior: 3,6 mm; posterior: 4,4 mm*
- > *O provisório pode ser fi xo com todos os cimentos de fi xação temporária.*

#### Instruções passo a passo para a fresagem de coroas e pontes temporárias

#### A. Procedimento de fabrico

 1. Coloque o disco na máquina de acordo com as instruções do fabricante do equipamento.

Nota: A variação da tonalidade depende da colocação da coroa/ponte no disco - consulte as figuras 1, 2 e 3.

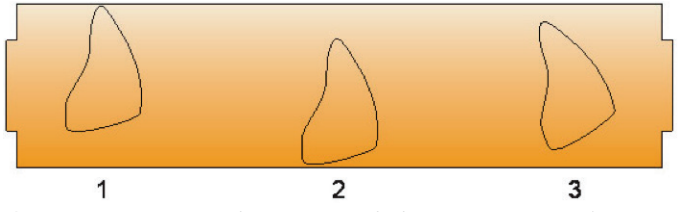

Figura 1: O posicionamento da peça no topo do disco proporciona mais área incisiva. Figura 2: O posicionamento da peça no fundo do disco proporciona menos área incisiva.

Figura 3: Inclinar a peça proporciona um gradiente de tom/tonalidade diferente.

- 2. Após terminar a fresagem, retire o disco do equipamento e remova os orifícios de injeção.
- 3. Proceda ao acabamento e ao polimento usando técnicas convencionais.

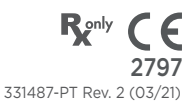

<span id="page-5-0"></span>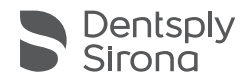

## Multilayer PMMA Disc

Gebitsprothese | Tijdelijke kroon en brug

## Gebruiksaanwijzing

#### Gebruiksindicaties

Dentsply Sirona Multilayer PMMA Discs worden gebruikt voor het met behulp van een CAD/CAM-systeem fabriceren van tijdelijke kronen en bruggen, en voor volledige boog- en tandsegmenten voor gebitsprothesen.

#### Contra-indicaties

1. Mag niet worden gebruikt bij patiënten met een overgevoeligheid voor methylacrylaat of een van de andere bestanddelen.

#### Waarschuwingen

1. Mogelijke kruisreacties of interacties van dit materiaal met ander(e) materia(a)l(en) die reeds in de mond aanwezig zijn, moeten door de tandarts in overweging worden genomen.

#### Voorzorgsmaatregelen

- 1. Bescherm de ogen tegen het stof van dit product.
- 2. Was de handen na gebruik.
- 3. Slik het product niet in.<br>4. Inhaleer geen stofdeelti
- 4. Inhaleer geen stofdeeltjes tijdens het frezen.<br>5. Gebruik lokale vacuümafzuiging en een gesch
- 5. Gebruik lokale vacuümafzuiging en een geschikte gezichts-/ mondbescherming tijdens de handmatige bewerking op de werkplek.

#### Bijwerkingen

- Mits correct verwerkt en gebruikt zijn bijwerkingen zeer onwaarschijnlijk. Reacties van het immuunsysteem (zoals allergieën) op de bestanddelen van het materiaal of gelokaliseerde paresthesie (zoals smaakstoornissen of irritatie van de mondslijmvliezen) kunnen echter niet volledig worden uitgesloten.
- 2. Stofresten tijdens het frezen kunnen irritatie veroorzaken.

## Symbolen op productetiketten

- لمم Fabrikant
- LOT Batchcode
- REF Nabestelnummer
- мĪ Productiedatum
- 2 Uiterste gebruiksdatum
- $\Box$ Raadpleeg de gebruiksaanwijzing
- $\mathbb{\Lambda}$ Let op
- 茶 Beschermen tegen zonlicht
- **MD** Medisch hulpmiddel
- R<sub>onh</sub> Uitsluitend op voorschrift in de VS
- $C \in$ CE-markering Europese conformiteit

Elk ernstig incident met betrekking tot het product moet worden gemeld bij de fabrikant en de bevoegde instantie in overeenstemming met de lokale voorschriften.

#### Technische specificaties

Voldoet aan de toepasselijke vereisten van ISO 22112: 2017[E] Dentistry - Artificial Teeth for Dental Prostheses en ISO 10477: 2018[E] Dentistry - Polymer-based Crown and Veneering Materials.

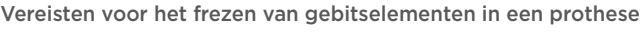

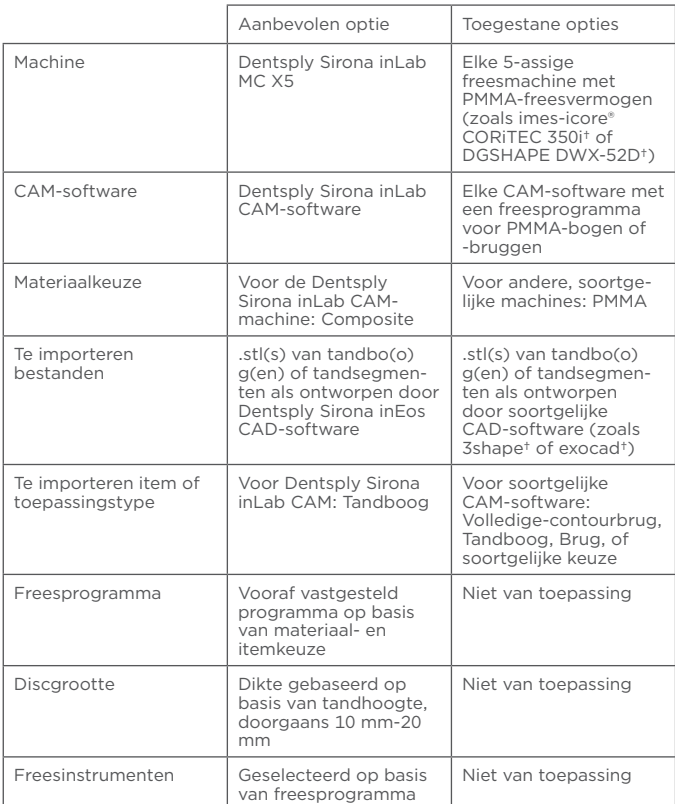

†imes-icore, 3shape, exocad en DGSHAPE zijn geen geregistreerde handelsmerken van Dentsply Sirona.

#### Stapsgewijze instructie voor het frezen van gebitselementen in een prothese

Opmerking: De volgende instructies gelden voor de Dentsply Sirona inLab MC X5 5-assige freesmachine. Alleen 5-assige freesmachines met PMMA-freesmogelijkheden mogen worden gebruikt.

#### A. Fabricageprocedure: Ontwerp

1. Creëer een tandboog- of tandsegmentontwerp in Dentsply Sirona inEos CAD-software of soortgelijk.

#### B. Fabricageprocedure: Frezen

- 1. Maak een nieuwe opdracht aan en kies MC X5 als machine.
- 2. Selecteer Nieuw Item en importeer het tandboog of tandsegment .stl of .stls als itemtype tandboog en als materiaal Misc Composite.

OPMERKING: In soortgelijke software voor andere 5-assige freesmachines kunnen enkele van deze stappen in een andere volgorde staan of ontbreken. Raadpleeg de instructies van de fabrikant van de machine of neem contact op met de verkoper voor aanvullende informatie.

- 3. Selecteer de geïmporteerde items en ga door naar Selecteer basismodel.
- 4. Selecteer Voeg basismodel toe, selecteer Misc en Composite voor respectievelijk Fabrikant en Materiaal. Controleer of de hoogte overeenkomt met de disc die voor het frezen wordt gebruikt. Selecteer dit basismodel en ga verder.
- 5. Gebruik positioneringsinstrumenten om de tandbo(o)g(en) of tandsegmenten naar wens in de disc te plaatsen. Occlusale oppervlakken moeten op dezelfde wijze worden gepositioneerd. Plaats in de verticale ruimte op basis van de gewenste kleurstelling ten opzichte van de gekleurde disc. Ga verder.
- 6. Steungootjes worden automatisch gegenereerd. Pas naar wens aan en ga verder.
- 7. Controleer onder Analyseren instrumenten of Productiesimulatie is geselecteerd. De tandbo(o)g(en) of tandsegmenten moeten een voornamelijk groen uiterlijk hebben. Het aanbevolen Detailniveau is Zeer hoog. De aanbevolen Bewerkingsmodus is Normaal.
- 8. Selecteer Controleer instrumenten en controleer of de juiste instrumentenset wordt vermeld in de software en correct in de machine is geplaatst.
- 9. Selecteer Start productie. Plaats de Multilayer PMMA Disc in de machine met de lichtere zijde omhoog gericht, zet vervolgens goed vast. Druk op de knop Starten op de machine of selecteer Start productie op de computer.
- 10. Neem na het frezen de disc van de machine af en reinig deze (afzuigen of perslucht is voldoende), verwijder de tandbo(o)g(en) of tandsegmenten van de disc en ga verder met bonding.

OPMERKING: In soortgelijke software voor andere 5-assige freesmachines wordt een vooraf geïnstalleerd freesprogramma gebruikt, gebaseerd op het gekozen materiaal en itemtype. Welke instrumenten moeten worden gebruikt is afhankelijk van het vooraf geïnstalleerde freesprogramma.

OPMERKING: In soortgelijke software voor andere 5-assige freesmachines kunnen enkele van deze stappen in een andere volgorde staan of ontbreken. Raadpleeg de instructies van de fabrikant van de machine of neem contact op met de verkoper voor aanvullende informatie.

#### C. Fabricageprocedure: Bond (geprint en gefreesd)

#### Basisprocedure voor geprinte gebitsprothese - Lucitone Digital Print

OPMERKING: Het gebruik van persoonlijke beschermingsuitrusting wordt aangeraden.

- 1. Sluit de elektrische kookplaat aan en stel de temperatuur in op 90 °C.
- Opmerking: Als het geen digitale elektrische kookplaat is, stel dan de temperatuur in op 100 °C. Laat de elektrische kookplaat ten minste tien (10) minuten opwarmen.
- 2. Plaats de tandbo(o)g(en) of tandsegmenten middels dry-fit. Let erop de gingivaranden niet te beschadigen.
- 3. Neem het schuiminzetstuk uit de metalen container.
- 4. Gebruik een pincet om de tandbo(o)g(en) of tandsegmenten in de metalen container te plaatsen, zodanig dat de tanden met de randflap naar beneden worden gepositioneerd. Schud de fles met Lucitone Digital Fuse™ Step 1 - 3D Tooth Conditioning Agent zodat de inhoud goed gemengd is. Voeg voldoende vloeistof toe om de randflap van de tandbo(o)g(en) of tandsegmenten volledig onder te dompelen. Plaats direct het deksel op de metalen container. LET OP: Het gebruik van onvoldoende Fuse Step 1 heeft een nadelige invloed op de hechtkracht van de tand. LET OP: Zorg dat er geen vaste stof ophoopt in de metalen container zodat de bindingskracht van de tand onverminderd blijft.
- 5. Plaats de met de tanden gevulde metalen container binnen de metalen ring van de elektrische kookplaat tot de 40 °C-rechthoek op de temperatuurstrip groen wordt (normaal gesproken binnen vier (4) tot zes (6) minuten). *LET OP:* De bindingskracht van de tand neemt af wanneer 40 °C niet of te snel wordt bereikt.
- 6. Neem de metalen container voorzichtig van de elektrische kookplaat af. Verwijder het deksel van de metalen container en neem met een pincet de tandbo(o)g(en) of tandsegmenten eruit. Laat de tandbo(o) g(en) of tandsegmenten ten minste 2 minuten aan de lucht drogen. Veeg de tandbo(o)g(en) of tandsegmenten niet af.
- 7. Plaats het deksel onmiddellijk terug op de metalen container. Zet de metalen container pas weer terug op de elektrische kookplaat wanneer de volgende set tandbo(o)g(en) of tandsegmenten klaar is voor verwerking.
- 8. Tandboogtechniek: Breng een kleine hoeveelheid Lucitone Digital Fuse™ Step 2 – 3D Denture Bonding Resin, kleur Original aan in alle tandpockets. Plaats de tandboog in de pockets en oefen druk uit op het occlusale oppervlak. Houd de tand in positie en verwijder met behulp van een 4x4-gaasje overtollige hars van de buccale zijde. Ga verder met stap 9.

Tandsegmententechniek: Breng een kleine hoeveelheid Lucitone Digital Fuse Step 2 – 3D Denture Bonding Resin, kleur Original aan in de betreffende tandpockets voor het tandsegment. Breng geen hars aan in naastgelegen pockets. Plaats de tanden in de tandpockets en oefen druk uit op het occlusale oppervlak. Houd het tandsegment in positie en verwijder met behulp van een 4x4-gaasje overtollige hars van de buccale zijde. Ga verder met stap 9. Opmerking: De stappen 8, 9 en 10 moeten voor elk tandsegment worden herhaald.

 Opmerking: Lucitone Digital Fuse Step 2 kleur Original kan worden gebruikt voor het fuseren van tanden met alle basiskleuren Lucitone Digital Print.

- 9. Blijf de tandboog of het tandsegment in positie houden en gebruik de UV-lamp om de buccale zijde van twee (2) tanden gedurende tien (10) seconden uit te harden. Herhaal deze stap om alle overige tanden uit te harden.
- 10. Verwijder met behulp van een 4x4-gaasje overtollige hars van de linguale zijde en herhaal dit rondom de boog aan de buccale zijde van de overige tanden. Blijf de tanden in positie houden en hard

 Fabrikant: Dentsply Sirona 1301 Smile Way York, PA 17404, VS Tel. 800-243-1942 dentsplysirona.com

EC REP DeguDent GmbH Rodenbacher Chaussee 4 63457 Hanau-Wolfgang Duitsland Tel. +49/6181/595

gedurende tien (10) seconden uit. Herhaal deze stap om alle overige tanden uit te harden.

11. Gebruik een Flocked Applicator Tip om twee (2) dunne laagjes Lucitone Digital Fuse™ Step 3 - 3D Denture Sealer aan te brengen rondom de randen en de tussenliggende ruimtes van de tanden waar Lucitone Digital Fuse Step 2 – 3D Denture Bonding Resin werd aangebracht, en herhaal dit rondom de boog aan de linguale zijde van de overige tanden.

De gebitsprothese is nu klaar voor het naharden. Raadpleeg paragraaf D van de gebruiksaanwijzing voor de Dentsply Sirona Lucitione Digital Print Denture voor stapsgewijze uithardingsinstructies.

#### Basisprocedure voor gefreesde gebitsprothese

OPMERKING: Het gebruik van persoonlijke beschermingsuitrusting wordt aangeraden.

- 1. Plaats de tandboog of tandsegmenten middels dry-fit. Let erop de gingivaranden niet te beschadigen.
- 2. Gebruik een omgekeerd kegelvormig of rond boortje (niet groter dan ¼" diameter) om de pocket aan te passen waar sprake is van een ondersnijding. Tip: De kleurenkaart van de CAM-software en de digitale voorbeeldweergave van het ontwerp geleiden de technicus naar het betreffende aanpassingsgebied. De digitale voorbeeldweergave van het ontwerp toont de juiste tandplaatsingspositie.
- 3. Bereid de bonding van de tandboog of tandsegmenten met Lucitone® HIPA voor. Neem één kleine lepel (11 gram) Lucitone HIPA acrylpoeder en (8 ml) Lucitone HIPA Liquid; voeg het poeder toe aan de vloeistof en meng gedurende vijftien (15) seconden. Raadpleeg de gebruiksaanwijzing voor Lucitone HIPA voor aanvullende informatie.
- 4. Vul alle pockets met Lucitone HIPA acryl, voor tandboog of tandsegmenten, tot de bovenzijde van de gingivarand.
- 5. Plaats de tandboog of tandsegmenten voor de dry-fit. De tandboog of tandsegmenten drukken het overtollige bondingacryl uit de pockets. Druk de tandboog of tandsegmenten in de pockets voordat het materiaal zwelt tot het punt dat er geen duidelijke "pop" meer hoorbaar is bij het plaatsen van de tandboog of tandsegmenten. Opmerking: Lucitone HIPA heeft een verwerkingsduur van drie (3) minuten.
- 6. Verwijder zo veel mogelijk acryl van de tandboog of tandsegmenten en basisoppervlakken met een koud uithardende monomeer (voor deze stap mag geen Lucitone HIPA monomeer worden gebruikt).
- 7. Dompel de gebitsprothese onder in een drukpot om het acryl uit te harden volgens de gebruiksaanwijzing voor Lucitone HIPA: 30 min / 45 °C / 20 psi.
- 8. Enige aanpassing van de vorm kan nodig zijn. Werk de prothese af en polijst deze met behulp van conventionele technieken.

## Vereisten voor het frezen van tijdelijke kronen en bruggen

- > *Minimale dikte: 1 mm occlusie en 0,6 mm cervicaal*
- > *Minimale koppelingsdiameter: Anterieur: 3,6 mm; Posterieur: 4,4 mm* > *De tijdelijke prothese kan worden gefi xeerd met alle cementen voor tijdelijke fi xatie.*

#### Stapsgewijze instructie voor het frezen van tijdelijke kronen en bruggen

#### A. Fabricageprocedure

1. Plaats de disc op de machine volgens de instructies van de fabrikant.

Opmerking: De kleurvariatie is afhankelijk van de plaatsing van de kroon/ brug binnen de disc - zie afbeeldingen 1, 2 en 3.

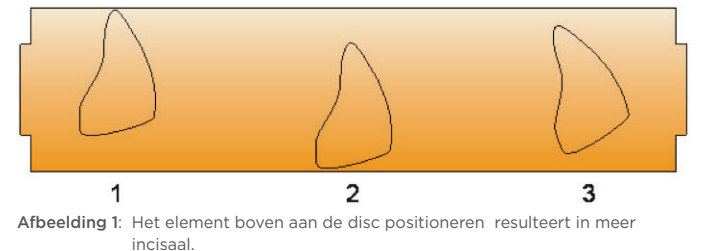

Afbeelding 2: Het element onder aan de disc positioneren resulteert in minder incisaal.

Afbeelding 3: Door het element te kantelen, ontstaat er een andere tint/ kleurgradiënt.

- 2. Neem na het frezen de disc uit het apparaat en verwijder de gootjes.
- 3. Werk het element af en polijst het met een conventionele techniek.

**Renly CE** 2797

<span id="page-7-0"></span>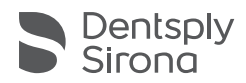

## PMMA-flerlagersskiva Proteständer | Temporär krona och brygga

Bruksanvisning

## Indikationer för användning

Dentsply Sirona PMMA-flerlagersskivor används för tillverkning av temporära kronor och bryggor samt för helbåge och tandsegment för proteser med användning av ett CAD/CAM-system.

#### Kontraindikationer

1. Får ej användas till patienter som är överkänsliga mot metakrylat eller någon av de andra beståndsdelarna.

#### Varningar

1. Möjliga korsreaktioner eller interaktioner av detta material med annat/ andra material som redan finns i den orala miljön måste tas med i beräkningen av tandläkaren.

#### Försiktighetsåtgärder

- 1. Undvik att få produktdamm i ögonen.<br>2. Tvätta händerna efter användning.
- Tvätta händerna efter användning.
- 3. Svälj inte produkten.
- 4. Andas inte in dammpartiklar under slipning.
- 5. Använd lokal vakuumsug och lämpligt mun/ansiktsskydd under manuell maskinbearbetning på arbetsplatsen.

#### Biverkningar

- 1. Vid korrekt bearbetning och användning är biverkningar ytterst osannolika. Emellertid kan immunförsvarsreaktioner (såsom allergier) mot de ämnen som finns i materialet eller lokaliserad parestesi (såsom smakrubbning eller irritation av munslemhinna) inte uteslutas helt.
- 2. Restdamm under fräsning kan orsaka irritation.

#### Symboler på produktetiketter

- لممم Tillverkare
- LOT Batchkod
- $REF$ Beställningsnummer
- $\overline{\mathbb{M}}$ Tillverkningsdatum
- 묭 Utgångsdatum
- 面 Se bruksanvisning
- $\mathbb A$ Försiktighet
- 迷 Får ej förvaras i solljus
- Medicinsk enhet **MD**
- $R_{K}^{\text{only}}$ Endast amerikansk förskrivning
- $C \in$ Europeisk CE-märkning

Varje allvarligt tillbud i samband med produkten ska rapporteras till tillverkaren samt behörig tillsynsmyndighet enligt lokala regelverk.

#### Tekniska specifikationer

Uppfyller tillämpliga krav i ISO 22112: 2017[E] Tandvård - Konstgjorda tänder för dentala proteser och ISO 10477: 2018[E] Tandvård - Polymerbaserade kron- och faneringsmaterial.

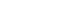

sv

#### Krav för fräsning av proteständer

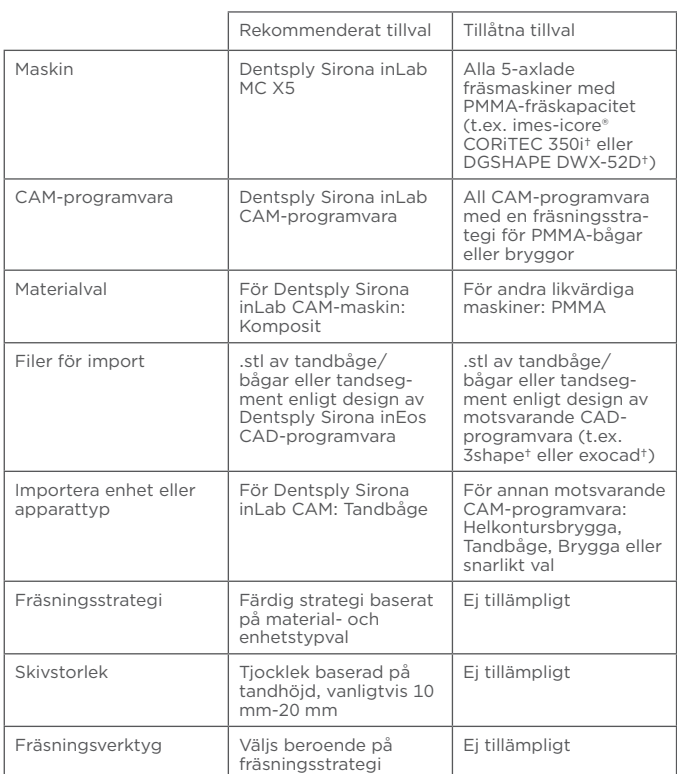

†imes-icore, 3shape, exocad och DGSHAPE är inte registrerade varumärken som tillhör Dentsply Sirona.

## Stegvisa instruktioner för fräsning av proteständer

Obs: Följande instruktioner stöder Dentsply Sirona inLab MC X5 5-axlad fräsmaskin. Endast 5-axlade fräsmaskiner med PMMA-fräskapacitet ska användas.

#### A. Procedur för tillverkning: Design

- 1. Skapa tandbåge eller tandsegmentdesign(er) i Dentsply Sirona inEos CAD-programvara eller motsvarande.
- B. Procedur för tillverkning: Fräs
- 1. Skapa ett nytt jobb, välj MC X5 som maskin.
- 2. Välj Ny enhet och importera en eller flera .stl-filer för tandbågen eller tandsegmentet som enhetstyp tandbåge och material Div. komposit.

OBS: I motsvarande programvara för andra 5-axlade fräsmaskiner, kan vissa av dessa steg ske i en annan ordningsföljd eller ha uteslutits helt. Se maskintillverkarens instruktioner eller rådfråga återförsäljaren för ytterligare information.

- 3. Välj importerade enheter och gå vidare till Välj blank.
- 4. Välj Lägg till blank och välj Div. och Komposit för tillverkare respektive material. Säkerställ att höjden matchar den skiva som används för fräsning. Välj denna blank och gå vidare.
- 5. Använd positioneringsverktyg för att placera tandbåge/bågar eller tandsegment i skivan enligt önskemål. Ocklusala ytor ska inriktas på snarlikt sätt. Placera i det vertikala utrymmet enligt önskad skuggning från skuggad skiva. Gå vidare.
- 6. Stöd kommer att autogeneras. Modifiera enligt önskemål, och gå sedan vidare.
- 7. Under Analysverktyg, säkerställ att Produktionssimulering är valt. Tandbågen/bågarna eller tandsegmenten ska vara övervägande gröna. Rekommenderad Detaljnivå är Mycket hög. Rekommenderat Maskinbearbetningsläge är Normal.
- 8. Välj Kontrollera instrument och säkerställ därefter att korrekt verktygsuppsättning är listad i programvaran och korrekt placerad i maskinen.
- 9. Välj Starta produktion. Placera PMMA-flerlagersskivan i maskinen med den ljusare sidan vänd uppåt och säkert placerad. Tryck på knappen Spela på maskinen, eller välj Starta produktion på datorn.

 10. När fräsningen är slutförd, ta bort skivan från maskinen och rengör den (det räcker med vakuum- eller tryckluft), ta bort tandbågen/ bågarna eller tandsegmenten från skivan, och övergå till bindning.

OBS: I motsvarande programvara för andra 5-axlade fräsmaskiner, används en förinstallerad fräsningsstrategi baserat på material- och enhetstypval. Verktyg ska användas i enlighet med de förinstallerade fräsningsstrategierna.

OBS: I motsvarande programvara för andra 5-axlade fräsmaskiner, kan vissa av dessa steg ske i en annan ordningsföljd eller ha uteslutits helt. Se maskintillverkarens instruktioner eller rådfråga återförsäljaren för ytterligare information.

#### C. Procedur för tillverkning: Bindning (utskriven och fräst)

#### Procedur för utskriven protesbas - Lucitone Digital Print

OBS: Användning av personlig skyddsutrustning rekommenderas.

 1. Anslut den elektriska värmeplattan till ström och ställ in temperaturen på 90 ˚C.

Obs: Om den elektriska värmeplattan inte är digital, ställ in temperaturen på 100 ˚C. Låt den elektriska värmeplattan förvärmas i minst tio (10) minuter.

- 2. Torrmontera tandbågen/bågarna eller tandsegmenten. Var försiktig så att de gingivala marginalerna inte skadas.
- 3. Ta bort skuminsatsen från metallbehållaren.
- 4. Använd pincett för att placera tandbågen/bågarna eller tandsegmenten i metallbehållaren så att tänderna positioneras med tandåsen nedåt. Skaka flaskan med Lucitone Digital Fuse™ Step 1 - 3D Tooth Conditioning Agent för att säkerställa att den är välblandad. Tillsätt tillräckligt med vätska så att tandbågens/bågarnas eller tandsegmentens tandåsar täcks helt. Sätt genast på locket på metallbehållaren. *FÖRSIKTIGHET:* Om du använder en otillräcklig mängd Fuse steg 1 kommer det att försämra tandbindningsförmågan.

*FÖRSIKTIGHET:* Se till att metallbehållaren är fri från ansamlingar av solida partiklar för att undvika att kompromettera tandbindningsförmågan.

- 5. Placera den tandfyllda behållaren inuti metallringen på den elektriska värmeplattan tills 40 ˚C-rektangeln på temperaturremsan blir grön (tar oftast fyra (4) till sex (6) minuter). *FÖRSIKTIGHET:* Tandbindningsförmågan försämras om 40 ˚C inte uppnås eller om det uppnås alltför snabbt.
- 6. Ta försiktigt bort metallbehållaren från den elektriska värmeplattan. Ta bort locket från metallbehållaren och använd pincett för att lyfta upp tandbågen/bågarna eller tandsegmenten. Låt tandbåge/bågar eller tandsegment lufttorka i minst två (2) minuter. Torka inte av tandbågen/bågarna eller tandsegmenten.
- 7. Sätt genast tillbaka locket på metallbehållaren. Sätt inte tillbaka metallbehållaren på den elektriska värmeplattan förrän du är redo att behandla nästa uppsättning av tandbåge/bågar eller tandsegment.
- 8. Teknik för tandbåge: Applicera en liten mängd Lucitone Digital Fuse™ Step 2 - 3D Denture Bonding Resin i nyans Original i alla tandfickor. För in tandbågen i fickorna och applicera tryck på den ocklusala ytan. Håll den på plats medan du avlägsnar överskottsharts från den buckala sidan med en 4x4 gaskompress. Fortsätt till steg 9.

Teknik för tandsegment: Applicera en liten mängd Lucitone Digital Fuse Step 2 – 3D Denture Bonding Resin i nyans Original i lämpliga tandfickor för tandsegmentet. Var försiktig så att harts inte hamnar i den angränsande fickorna. Sätt in tänderna i tandfickorna och applicera tryck på den ocklusala ytan. Håll tandsegmentet på plats medan du avlägsnar överskottsharts från den buckala sidan med en 4x4 gaskompress. Fortsätt till steg 9. Obs: Steg 8, 9 och 10 ska upprepas för varje tandsegment.

 Obs: Lucitone Digital Fuse Step 2 i nyans Original kan användas för att sammansmälta tänder med alla Lucitone Digital Prints basnyanser.

- 9. Medan du fortsatt håller tandbågen eller tandsegmentet på plats, använd UV-lampan för att härda den buckala sidan av två (2) tänder i tio (10) sekunder. Upprepa detta steg för att härda alla återstående tänder.
- 10. Avlägsna överskottsharts från den linguala sidan med en 4x4 gaskompress, och upprepa detta kring bågen på den buckala sidan av de återstående tänderna. Fortsätt att hålla tänderna på plats och låt härda i tio (10) sekunder. Upprepa detta steg för att härda alla återstående tänder.

 Tillverkare: Dentsply Sirona 1301 Smile Way York, PA 17404 USA Tel. 800-243-1942 dentsplysirona.com

<u>| EC | REP</u> | DeguDent GmbH<br>Rodenbacher Chaussee 4 63457 Hanau-Wolfgang Tyskland Tel. +49/6181/595

11. Använd en flockad applikatorspets för att applicera två (2) tunna lager av Lucitone Digital Fuse™ Step 3 - 3D Denture Sealer kring tandens marginaler och interproximala områden där Lucitone Digital Fuse Step 2 – 3D Denture Bonding Resin applicerades, och upprepa detta kring bågen på den linguala sidan av de återstående tänderna.

Nu är protesen redo för efterhärdning. Se bruksanvisningen till Dentsply Sirona Lucitione Digital Print Denture, avsnitt D för stegvisa härdningsinstruktioner.

#### Procedur för fräst protesbas

OBS: Användning av personlig skyddsutrustning rekommenderas.

- 1. Torrmontera tandbågen eller tandsegmenten. Var försiktig så att de gingivala marginalerna inte skadas.
- 2. Använd en inverterad kon eller rundborr (inte större än ¼" diameter) och justera fickan där det finns underskärningar. Tips: Färgkartan från CAM-programvaran och den digitala förhandsgranskningen av designen vägleder teknikern till justeringsområdet. Se den digitala förhandsgranskningen av designen för korrekt tandplacering.
- 3. Förbered bindning av tandbågen eller tandsegmenten med användning av Lucitone® HIPA. Mät upp en liten skopa (11 gram) av Lucitone HIPA-akrylpulver och (8 ml) av Lucitone HIPA Liquid; tillsätt pulver till vätskan och rör runt i femton (15) sekunder. Se bruksanvisningen till Luctione HIPA för ytterligare information.
- 4. Fyll alla fickor med Luctione HIPA-akryl, för tandbåge eller tandsegment, till toppen av de gingivala marginalerna.
- 5. Placera tandbågen eller tandsegmenten i ordning för torrmontering. Tandbågen eller tandsegmenten kommer att trycka ut överflödig bindningsakryl från fickorna. Var noga med att trycka in tandbågen eller tandsegmenten i fickorna innan materialet sväller till en punkt där inte ett tydligt "pop" märks när tandbågen eller tandsegmenten sätts på plats. Obs: Lucitone HIPA har en arbetstid på tre (3) minuter.
- 6. Rengör så mycket överskottsharts som möjligt från tandbågen eller tandsegmenten och basytor med användning av en kallhärdande monomer (Lucitone HIPA-monomer ska inte användas för detta steg).
- 7. Sänk mer protesen i ett tryckkärl för att härda akrylen enligt bruksanvisningen till Lucitone HIPA: 30 min/45 ˚C/20 psi.
- 8. Smärre konturering kan vara nödvändig. Slutbearbeta och polera protesen med konventionella tekniker.

#### Krav för fräsning av temporära kronor och bryggor

- > *Minsta tjocklek: 1 mm ocklusion och 0,6 mm cervikalt*
- > *Minsta anslutningsdiametrar: Anterior: 3,6 mm; Posterior: 4,4mm*
- > *Den provisoriska enheten kan fi xeras med alla cement för temporär fi xering.*

#### Stegvisa instruktioner för fräsning av temporära kronor och bryggor

#### A. Procedur för tillverkning

 1. Placera skivan på maskinen enligt utrustningstillverkarens instruktioner.

Obs: Skuggvariation beror på kron/bryggplacering inuti skivan - se figur 1, 2 och 3.

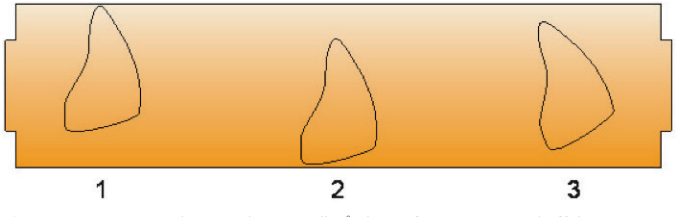

Figur 1: Positionera arbetsstycket upptill på skivan för större incisal effekt. Figur 2: Positionera arbetsstycket nertill på skivan för mindre incisal effekt. Figur 3: Lutning av arbetsstycket ger en annan ton/nyansgradient.

- 2. Efter fräsning, ta bort skivan från utrustningen och ta bort stöden.
- 3. Slutbearbeta och polera med konventionella tekniker.

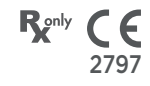

<span id="page-9-0"></span>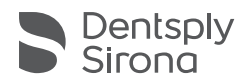

# Flerlags PMMA-skive

Protesetenner | Midlertidig krone og bro

## Bruksanvisning

## Indikasjoner for bruk

Dentsply Sirona flerlags PMMA-skiver brukes til produksjon av midlertidige kroner og broer, så vel som full bue og tannsegmenter for proteser ved å benytte et CAD/CAM-system.

## Kontraindikasjoner

Kan ikke brukes på pasienter med overfølsomhet overfor metakrylat eller noen av de andre ingrediensene.

## Advarsler

1. Mulige kryssreaskjoner eller interaksjoner mellom dette materialet og annet materiale(andre materialer) som allerede er tilstede i det orale miljøet, må tas i betraktning av tannlegen.

### Forholdsregler

- 1. Hold støv fra produktet borte fra øynene.<br>2. Vask bendene etter bruk
- Vask hendene etter bruk.
- 3. Ikke svelg produktet.
- 4. Ikke pust inn støvpartikler under sliping.
- 5. Bruk lokalt vakuumsug og egnet munn-/ansiktsbeskyttelse under manuell maskinbearbeiding på arbeidsplassen.

#### Negative reaksjoner

- 1. Hvis prosessen utføres og brukes på riktig måte, er negative reaksjoner høyst usannsynlig. Reaksjoner i immunforsvaret (slik som allergier) forårsaket av stoffer i materialet eller lokalisert parestesi (slik som forstyrrelse av smak eller irritasjon i orale slimhinner) kan imidlertid ikke utelukkes helt.
- 2. Støvrester generert av fresing kan forårsake irritasjon.

## Symboler på produktetiketter

- Produsent
- LOT Batch-kode
- REF Bestillingsnummer
- 쎈 Produksjonsdato
- $\overline{R}$ Utløpsdato
- $\Box$ Se bruksanvisningen
- $\wedge$ Forsiktig
- 类 Oppbevares vekk fra sollys
- **MD** Medisinsk enhet
- $\mathbb{R}$  only Kun resept i USA
- $\epsilon$ CE europeisk samsvarsmerking

Enhver alvorlig hendelse i forbindelse med produktet skal rapporteres til produsenten og den kompetente myndigheten i henhold til lokale forskrifter.

## Tekniske spesifikasjoner

Oppfyller gjeldende krav i ISO 22112: 2017[E] Tannpleie - Kunstige tenner for tannproteser og ISO 10477: 2018[E] Tannpleie - Polymerbasert materiale for kroner og skallfasetter.

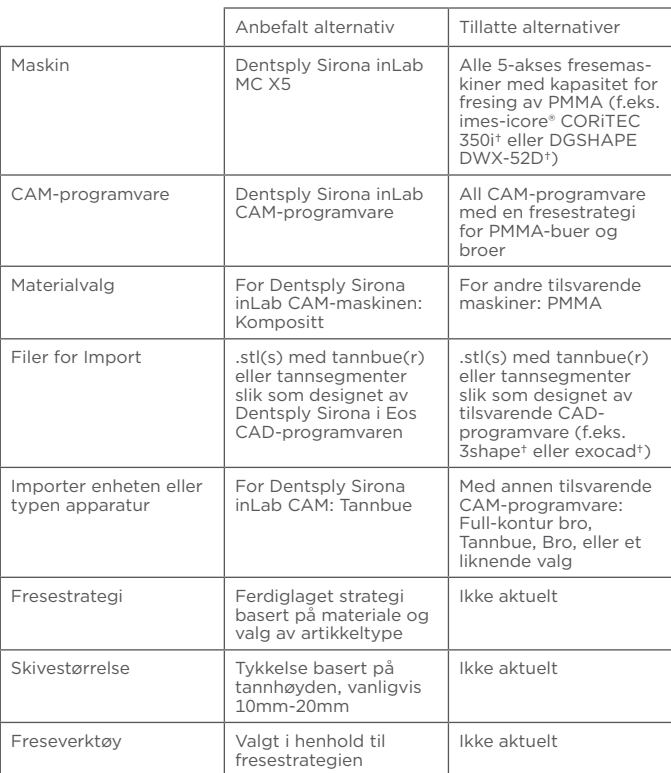

†imes-icore, 3shape, exocad og DGSHAPE er ikke registrerte varemerker for Dentsply Sirona.

## Trinnvise instruksjoner for fresing av tenner i protese

Merk: De følgende instruksjonene gjelder Dentsply Sirona inLab MC X5 5-akses fresemaskin. Det skal kun brukes 5-akses fresemaskiner med kapasitet for fresing av PMMA.

#### A. Prosedyre for tilvirkning: Design

- 1. Skap en eller flere design for tannbuer eller tannsegmenter i Dentsply Sirona inEos CAD-programvaren eller tilsvarende.
- B. Prosedyre for tilvirkning: Fresing
- 1. Skap en ny jobb ved å velge MC X5 som maskinen som skal brukes.
- 2. Velg Ny artikkel og importer tannbuen eller tannsegment .stl eller .stls som artikkeltype tannbue og materiale Div kompositt.

MERK: I tilsvarende programvare for andre 5-akses fresemaskiner, kan noen av disse trinnene være angitt i en annen rekkefølge eller utelatt. Se instruksjonene fra maskinens produsent eller ta kontakt med forhandleren for å få mer informasjon.

- 3. Velg de importerte artiklene og gå videre til Velg Blank.
- 4. Velg Legg til Blank, og velg Div og Kompositt for henholdsvis produsent og materiale. Pass på at høyden tilsvarer skiven som brukes til fresing. Velg blank her og gå videre.
- 5. Bruk posisjoneringsverktøyet til å sette tannbuen(e) eller tannsegmentene i skiven slik som ønsket. Okklusalflater skal behandles med samme fremgangsmåte. Sett i det vertikale rommet i henhold til ønsket fargenyanse fra fargenyanseskiven. Gå videre.
- 6. Støttetapper vil autogenereres Modifiser etter ønske, gå deretter videre.
- 7. Under Analyseverktøy, pass på at Produksjonssimulering velges. Tannbuen(e) eller tannsegmentene skal for det meste vises som grønne. Det anbefalte Detaljnivå er Meget høy. Anbefalt Bearbeidingsmodus er Normal.
- 8. Velg Sjekk instrumenter og pass på at det riktige verktøysettet står på listen i programvaren og er satt riktig inn i maskinen.
- 9. Velg Start produksjon. Sett flerlags PMMA-skiven i maskinen med den lyse siden vendt opp og fest. Press Spill knappen på maskinen, eller velg Start produksjon på datamaskinen.

 10. Når fresingen er fullført, ta skiven ut av maskinen og rengjør den (vakuum eller trykkluft er tilstrekkelig), fjern tannbuen(e) eller tannsegmentene fra skiven og gå videre til bonding.

MERK: I tilsvarende programvare for andre 5-akses fresemaskiner, vil en forhåndsinstallert fresestrategi være basert på materialet og artikkeltypen som velges. Verktøy skal brukes i henhold til de forhåndsinstallerte fresestrategiene.

MERK: I tilsvarende programvare for andre 5-akses fresemaskiner, kan noen av disse trinnene være angitt i en annen rekkefølge eller utelatt. Se instruksjonene fra maskinens produsent eller ta kontakt med forhandleren for å få mer informasjon.

#### C. Prosedyre for tilvirkning: Bond (printet og frest)

#### Prosedyre for printing av protesebasis - Lucitone Digital Print

MERK: Bruk av personlig verneutstyr anbefales.

 1. Sett støpslet til den elektriske varmeplaten i stikkontakten og sett temperaturen til 90˚C.

Merk: Hvis den elektriske varmeplaten ikke er digital, sett den til 100˚C. La den elektriske varmeplaten forvarmes i minst ti (10) minutter.

- 2. Prøv om tannbuen(e) eller tannsegmentene passer. Vær forsiktig for å unngå at tannkjøttmarginene skades.
- 3. Fjern skuminnlegget fra metallbeholderen.
- 4. Bruk en pinsett til å sette tannbuen(e) eller tannsegmentene i metallbeholderen slik at tennene sitter med tannkjøttranden vendt ned. Rist flasken med Lucitone Digital Fuse™ Step 1 - 3D Tooth Conditioning middel for å sikre at innholdet er grundig blandet. Fyll på tilstrekkelig med væske slik at det dekker tannkjøttranden på tannbuen(e) eller tannsegmentene helt. Sett tilbake lokket på metallbeholderen umiddelbart.

*FORSIKTIG:* Bruk av utilstrekkelig mengde med Fuse Step 1 vil svekke styrken av tannbondingen.

*FORSIKTIG:* Hold metallbeholderen fri for alt fast belegg for å unngå å svekke styrken av tannbondingen.

5. Sett den tannfylte beholderen på innsiden av metallringen på den elektriske varmeplaten, og la den stå der til 40˚C-rektanglet på temperaturstripen blir grønn (normalt i løpet av fire (4) til seks (6) minutter). *FORSIKTIG:* Styrken av tannbondingen vil svekkes hvis ikke 40˚C

oppnås eller oppnås for raskt.

- 6. Fjern metallbeholderen forsiktig fra den elektriske varmeplaten. Ta lokket av metallbeholderen og bruk en pinsett til å fjerne tannbuen(e) eller tannsegmentene. La tannbuen(e) eller tannsegmentene lufttørke i minst to (2) minutter. Ikke tørk av tannbuen(e) eller tannsegmentene.
- 7. Sett tilbake lokket på metallbeholderen umiddelbart. Ikke sett metallbeholderen tilbake på den elektriske varmeplaten før neste parti med tannbue(r) eller tannsegmenter er klar til behandling.
- 8. Tannbue-teknikk: Ha litt Lucitone Digital Fuse™ Step 2 3D proteseharpiks i original fargenyanse i alle tannlommene. Sett tannbuen i lommene og legg trykk på okklusalflaten. Hold på plass mens du fjerner overskudd av harpiksmateriale fra bukkalsiden med 4x4 gasbindkluter. Gå videre til trinn 9.

Tannsegment-teknikk: Ha litt Lucitone Digital Fuse Step 2 – 3D proteseharpiks i original fargenyanse i de aktuelle tannlommene for tannsegmentene. Pass godt på at det ikke kommer harpiks i lommene ved siden av. Sett tennene i tannlommene og legg trykk på okklusalflaten. Hold tannsegmentene på plass mens du fjerner overflødig harpiksmateriale fra bukkalsiden med gasbindkluter. Gå videre til trinn 9. Merk: Trinn 8, 9 og 10 skal gjentas for hvert tannsegment.

 Merk: Lucitone Digital Fuse Step 2 original fargenyanse kan brukes til å sammensmelte tenner i alle Lucitone digitalprint grunnnyanser.

- 9. Mens tannbuen eller tannsegmentet fortsatt holdes på plass, bruk UVlyset til å punktherde bukkalsiden på to (2) tenner i ti (10) sekunder. Gjenta dette trinnet for å punktherde resten av tennene.
- 10. Fjern overflødig harpiks fra lingualsiden med 4x4 gasbindkluter og gjør det samme rundt buen på bukkalsiden på resten av tennene Mens du fortsatt holder tennene på plass, punktherd i ti (10) sekunder. Gjenta dette trinnet for å punktherde resten av tennene.

 Produsent: Dentsply Sirona 1301 Smile Way York, PA 17404 U.S.A. Tlf. 800-243-1942 dentsplysirona.com

EC REP DeguDent GmbH Rodenbacher Chaussee 4 63457 Hanau-Wolfgang Tyskland Tlf. +49/6181/595

11. Bruk en fiberpinne til å påføre to (2) tynne lag med Lucitone Digital Fuse™ Step 3 - 3D tetningsmiddel for proteser rundt marginene og de interproksimale områdene på tennene der Lucitone Digital Fuse Step 2 – 3D proteseharpiks ble påført. Gjenta dette rundt buen på lingualsiden på resten av tennene.

Protesen er nå klar for etterherding. Se instruksjonene for Dentsply Sirona Lucitione digitalprint protese, seksjon D, for trinnvise instruksjoner for herding.

#### Prosedyre for frest protesebasis

MERK: Bruk av personlig verneutstyr anbefales.

- 1. Prøv om tannbuen eller tannsegmentene passer. Vær forsiktig for å unngå at tannkjøttmarginene skades.
- 2. Bruk en omvendt kjegle eller en rund tannfil (ikke større enn 1/4" diameter), juster lommen der det er underkutt. Tips: Fargekartet i CAM-programvaren og den digitale forhåndsvisningen av designen vil lede tannteknikeren til justeringsområdet. Se på den digitale forhåndsvisningen av designen før tannen settes på plass permanent.
- 3. Klargjør bondingen av tannbuen eller tannsegmentene ved å bruke Lucitone® HIPA. Mål ut en liten mengde (11 gram) med Lucitone HIPA akrylpulver og (8ml) med Lucitone HIPA-væske; tøm pulveret i væsken og bland i femten (15) sekunder. Se bruksanvisningen for Luctione HIPA for mer informasjon.
- 4. Fyll alle lommene med Luctione HIPA-akryl, for tannbuen eller tannsegmentene , opp til toppen av tannkjøtt marginene.
- 5. Tannbuen eller tannsegmentene plasseres i samme rekkefølge som de skal prøves. Tannbuen eller tannsegmentene vil presse ut overflødig bondingakryl fra lommene. Sørg for å presse tannbuen eller tannsegmentene inn i lommene før materialet eser opp til et punkt der det ikke kan høres et tydelig "popp" når tannbuen eller tannsegmentet sitter helt på plass. Merk: Lucitone HIPA har en arbeidstid på tre (3) minutter.
- 6. Fjern så mye overflødig akryl som mulig fra tannbuen eller tannsegmentene og basisflatene ved å bruk en kaldherdingsmonomer (Lucitone HIPA monomer skal ikke brukes i dette trinnet).
- 7. Legg protesen i en trykkkoker for å herde akrylen i henhold til bruksanvisningen for Lucitone HIPA: 30 min / 45˚C / 20 psi.
- 8. Litt konturering kan være nødvendig. Overflatebehandle og poler protesen med vanlige teknikker.

## Krav for fresing av midlertidige kroner og broer

- > *Minimum tykkelse: 1mm okklusjon 0,6mm cervikal*
- > *Minimum koblingsdiametere: Anterior: 3,6mm; Posterior: 4,4mm*
- > *Den provisoriske kan festes midlertidig med alle typer sement.*

#### Trinnvise instruksjoner for fresing av midlertidige kroner og broer

#### A. Tilvirkningsprosdyre

 1. Sett skiven på maskinen i henhold til instruksjonene fra produsenten av utstyret.

Merk: Variasjonen i fargenyanse avhenger av hvor kronen/broen er plassert i skiven - se figurene 1, 2 og 3.

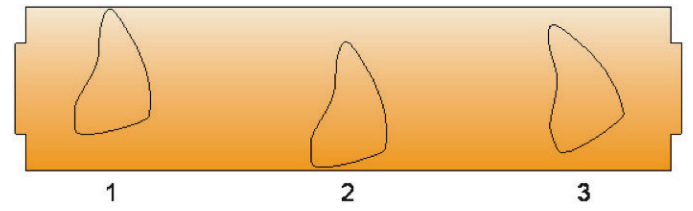

Figur 1: Plassering av stykket øverst på skiven gir mer incisal. Figur 2: Plassering av stykket nederst på skiven gir mindre incisal. Figur 3: Helning av stykket gir en annen grad av tone/fargenyanse.

- 2. Etter fresing, fjern skiven fra utstyret og fjern tappene.
- 3. Overflatebehandle og poler med vanlige teknikker.

2797